# EFFECTIVENESS OF EXTRACTING WATER SURFACE SLOPES FROM LIDAR DATA WITHIN THE ACTIVE CHANNEL: SANDY RIVER, OREGON, USA

 $\sim$ 

 $\overline{\phantom{a}}$ 

by

### JOHN THOMAS ENGLISH

### A THESIS

Presented to the Department of Geography and the Graduate School of the University of Oregon in partial fulfillment of the requirements for the degree of Master of Science

March 2009

"Effectiveness ofExtracting Water Surface Slopes from LiDAR Data within the Active Channel: Sandy River, Oregon, USA," a thesis prepared by John Thomas English in partial fulfillment of the requirements for the Master of Science degree in the Department of Geography. This thesis has been approved and accepted by:

W. Andrew Marcus, Chair of the Examining Committee

 $2/25/2009$ 

Date

Committee in Charge: W. Andrew Marcus, Chair Patricia F. McDowell

Accepted by:

Dean of the Graduate School

© 2009 John Thomas English

### An Abstract of the Thesis of

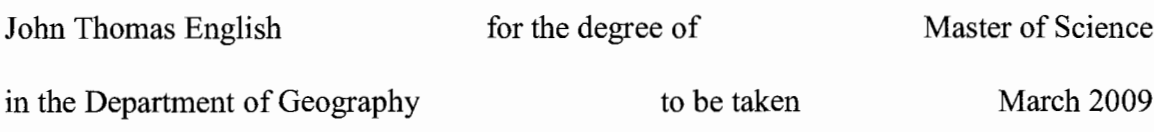

# Title: EFFECTIVENESS OF EXTRACTING WATER SURFACE SLOPES FROM LIDAR DATA WITHIN THE ACTIVE CHANNEL: SANDY RIVER, OREGON, USA

Approved:

W. Andrew Marcus

This paper examines the capability of LiDAR data to accurately map river water surface slopes in three reaches of the Sandy River, Oregon, USA. LiDAR data were compared with field measurements to evaluate accuracies and determine how water surface roughness and point density affect LiDAR measurements. Results show that LiDAR derived water surface slopes were accurate to within  $0.0047$ ,  $0.0025$ , and  $0.0014$ slope, with adjusted  $\mathbb{R}^2$  values of 0.35, 0.47, and 0.76 for horizontal intervals of 5, 10, and 20m, respectively. Additionally, results show LiDAR provides greater data density where water surfaces are broken. This study provides conclusive evidence supporting use ofLiDAR to measure water surface slopes of channels with accuracies similar to field based approaches.

### CURRICULUM VITAE

NAME OF AUTHOR: John Thomas English

PLACE OF BIRTH: Eugene, Oregon

DATE OF BIRTH: January 1st, 1980

### GRADUATE AND UNDERGRADUATE SCHOOLS ATTENDED:

University of Oregon, Eugene, Oregon Southern Oregon University, Ashland, Oregon

#### DEGREES AWARDED:

Master of Science, Geography, March 2009, University of Oregon Bachelor of Science, Geography, 2001, Southern Oregon University

### AREAS OF SPECIAL INTEREST:

Fluvial Geomorphology Remote Sensing

### PROFESSIONAL EXPERIENCE:

LiDAR Database Coordinator, Oregon Department of Geology & Mineral Industries, June 2008 - present.

LiDAR & Remote Sensing Specialist, Sky Research Inc., 2003 - 2008

### GRANTS, AWARDS AND HONORS:

Gamma Theta Upsilon Geographic Society Member, 2006

Gradutate Teaching Fellowship, Social Science Instructional Laboratory, 2006- 2007

#### ACKNOWLEDGMENTS

I wish to express special thanks to Professors W.A. Marcus and Patricia McDowell for their assistance in the preparation of this manuscript. In addition, special thanks are due to Mr. Paul Blanton who assisted with field data collection for this project. I also thank the members of my family who have been encouraging and supportive during the entirety of my graduate schooling. I wish to thank my parents Thomas and Nancy English for always being proud of me. Special thanks to my son Finn for always making me smile. Lastly, special thanks to my wife Kathryn for her unwavering support, love, and encouragement.

Dedicated to my mother Bonita Claire English (1950-2004).

 $\mathcal{L}(\mathcal{A})$  and  $\mathcal{L}(\mathcal{A})$  .

 $\mathcal{A}$ 

 $\sim 10^{-11}$ 

### TABLE OF CONTENTS

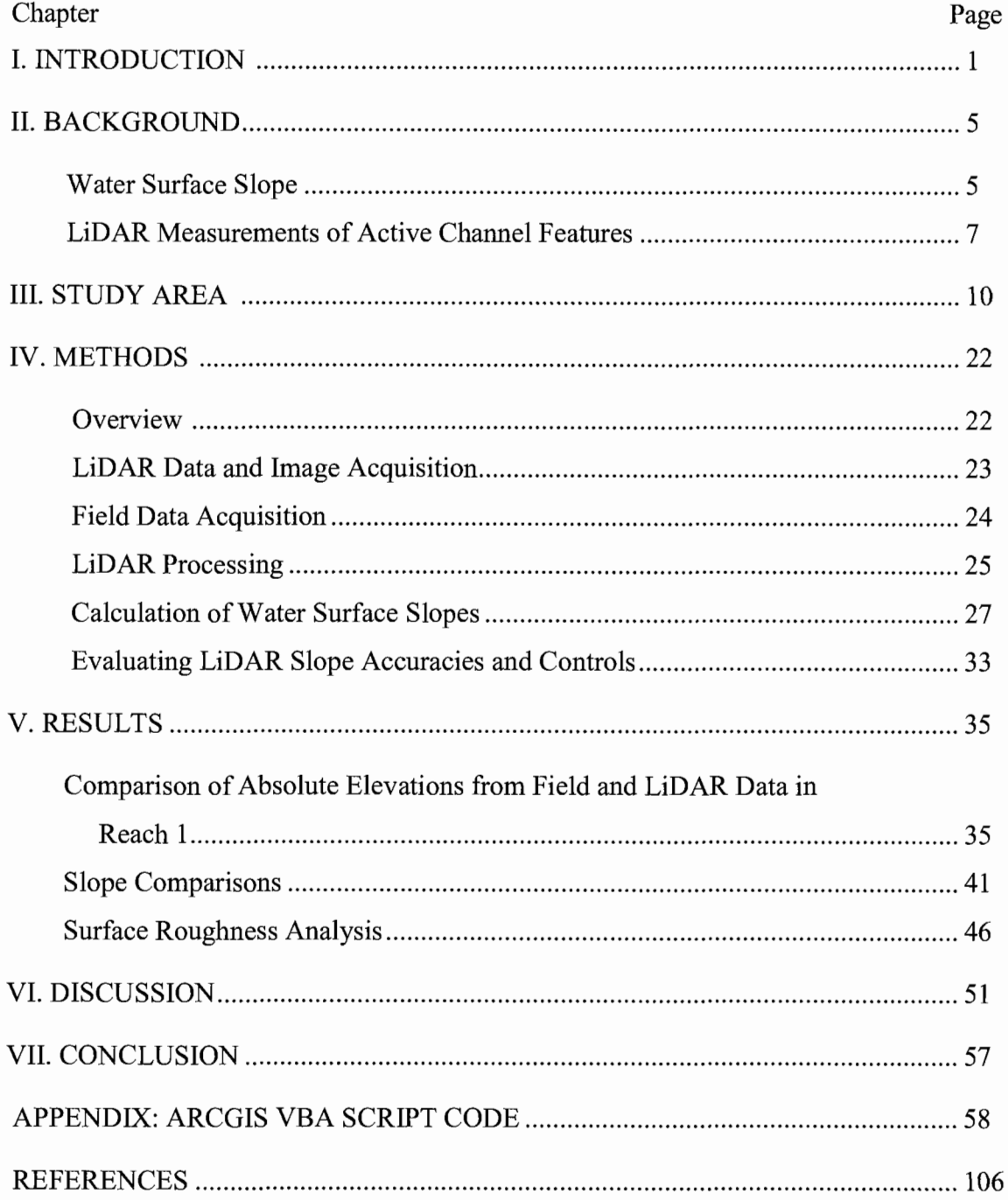

viii

## LIST OF FIGURES

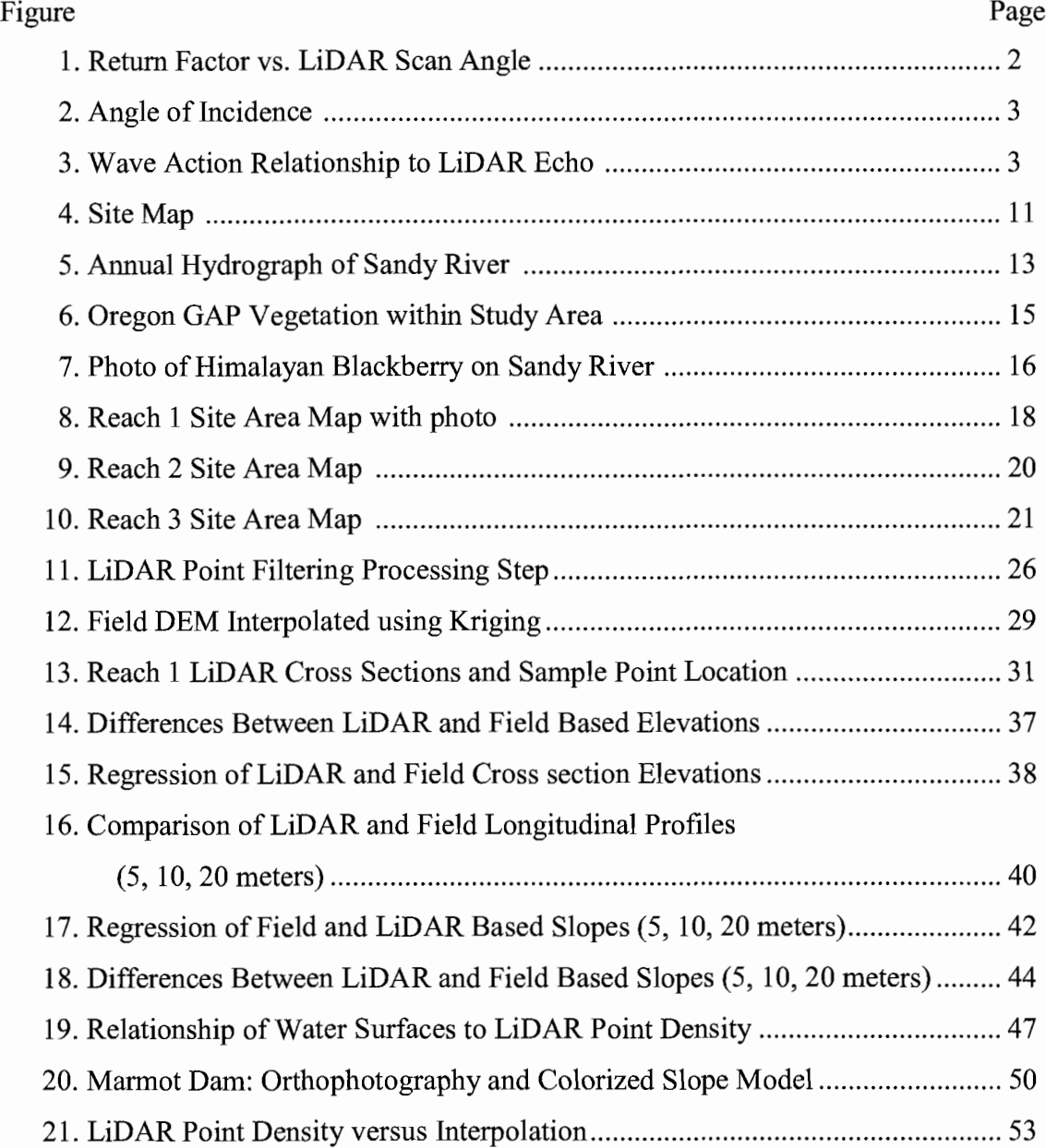

IX

### LIST OF TABLES

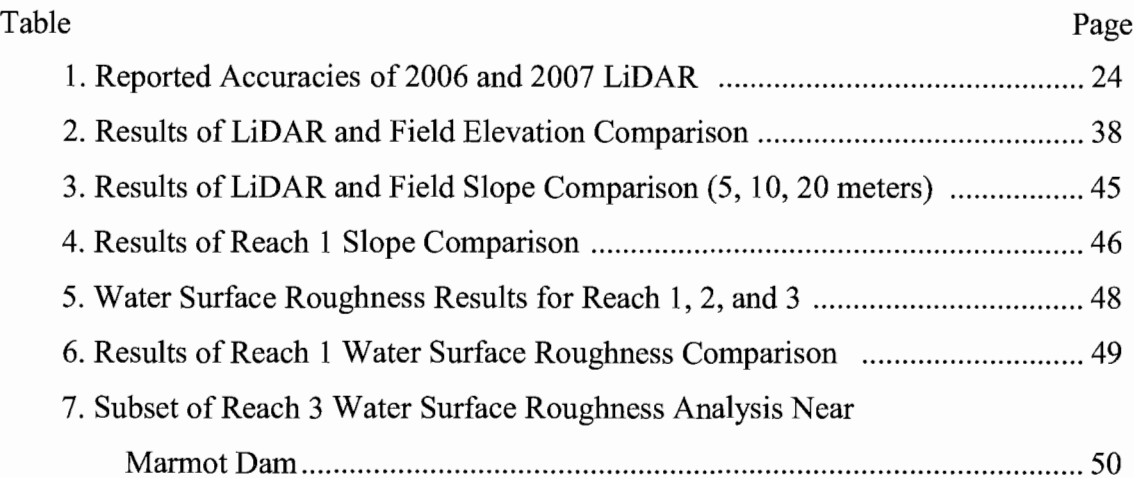

# CHAPTER I

### **INTRODUCTION**

LiDAR (Light Detection and Ranging) has become a common tool for mapping and documenting floodplain environments by supplying individual point elevations and accurate Digital Terrain Models (DTM) (Bowen & Waltermire, 2002; Gilvear et aI., 2004; Glenn et al., 2005; Magirl et al., 2005; Thoma, 2005; Smith et al., 2006; Gangodagamage et aI., 2007). Active channel characteristics that have been extracted using LiDAR include bank profiles, longitudinal profiles (Magirl et al., 2005; Cavalli et aI., 2007) and transverse profiles of gullies under forest canopies (James et aI., 2007). To date, however, no one has tested if LiDAR returns from water surfaces can be used to measure local water surface slopes within the active channel.

Much of the reason that researchers have not attempted to measure water surface slopes with LiDAR is because most LiDAR pulses are absorbed or not returned from the water surface. However, where the angle of incidence is close to nadir (i.e. the LiDAR pulse is fired near perpendicular to water surface plane), light is reflected and provides elevations offthe water surface (Figure 1, Maslov et aI., 2000). Where LiDAR pulses glance the water surface at angles of incidence greater than 53 degrees, a LiDAR pulse is more often lost to refraction (Figure 2) (Jenkins, 1957). In broken water surface conditions the water surface plane is angled, which produces perpendicular angles of incidence allowing for greater chance of return (Maslov et al. 2000). Su et al. (2007) documented this concept by examining LiDAR returns off disturbed surfaces in a controlled lab setting (Figure 3). LiDAR returns off the water surface potentially provide accurate surface elevations that can be used to calculate surface slopes.

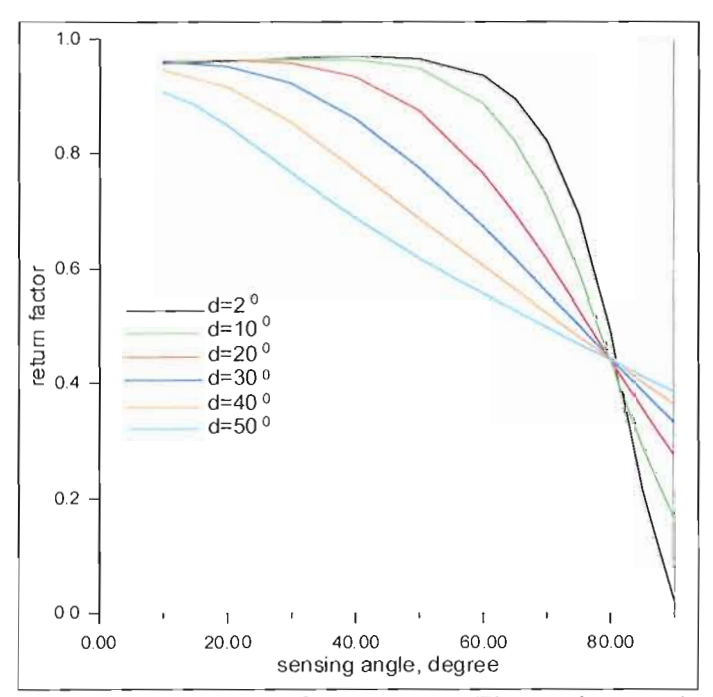

**Figure 1. Return Factor vs. LiDAR Scan Angle.** Figure shows relationship between water surface return and scan angle. Return Factor versus sensing angle at different levels of the waving  $d$  ( $d =$  scan angle). Figure shows the relationship of scan angle of LiDAR to return from a water surface. Return factor is greatest at low scan angles relative to the nadir region of scan. (Maslov, D. V. et. al. (2000). A Shore-based LiDAR for Coastal Seawater Monitoring. Proceedings ofEARSeL-SIG-Workshop, Figure 1, pg. 47).

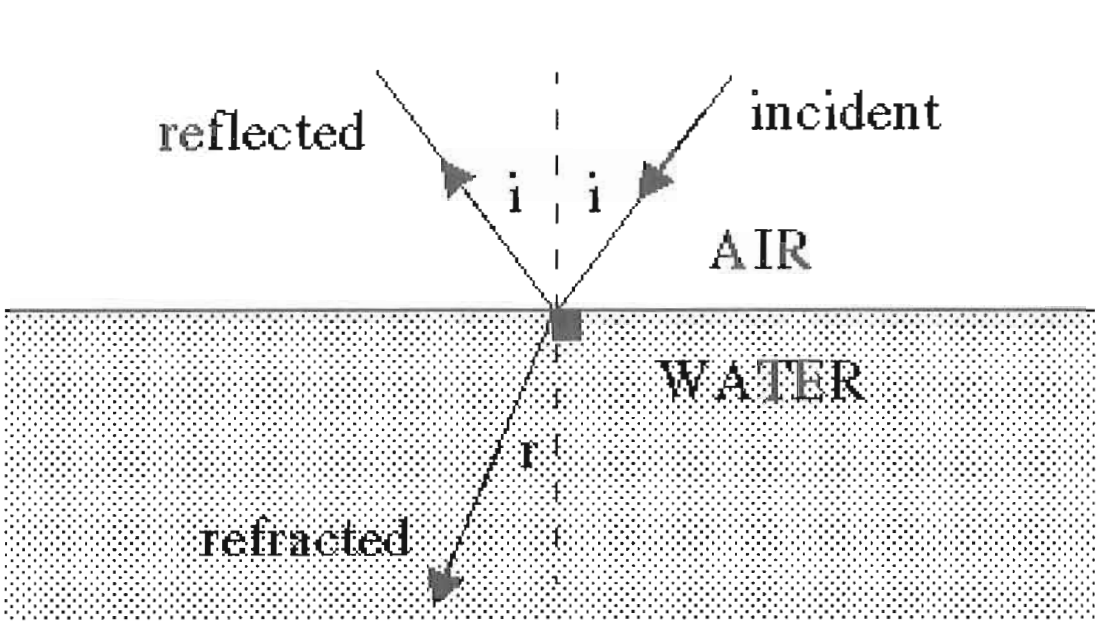

Figure 2. Angle of Incidence. Figure displays concept of reflection and refraction of light according to angle of incidence. The intensity of light is greater as the angle of incidence approaches nadir. (Jenkins, F.A., White, RE. "Fundamentals of Optics". McGraw-Hili, 1957, Chapter 25)

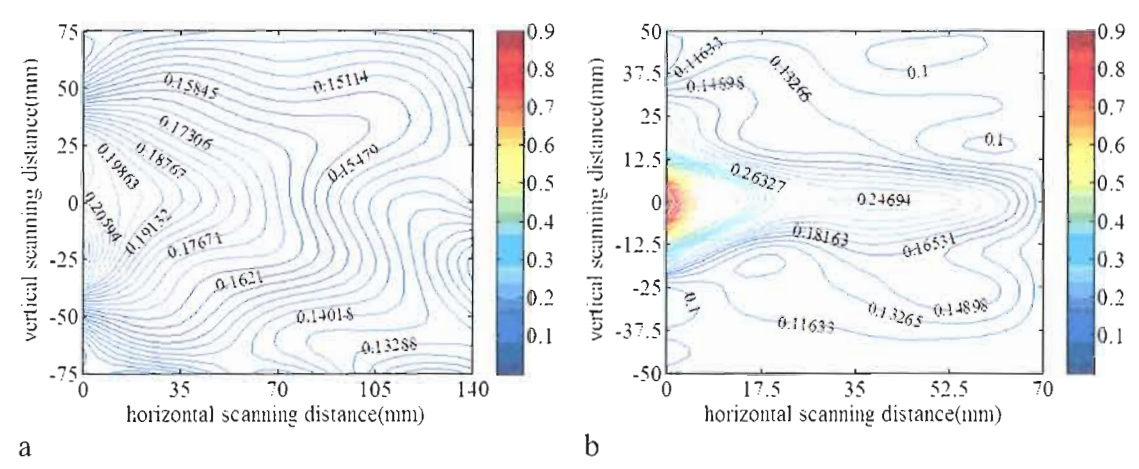

Figure 3. Wave Action Relationship to LiDAR Echo. "LiDAR measurements of wake profiles generated by propeller at 6000 rpm (a) and 8000 rpm (b). Su's work definitively showed LiDAR's ability to measure water surfaces, and the relationship of wave action to capability of echo. From Su (2007) figure 5, p.844 .

This study examines whether LiDAR can accurately measure water surface elevations and slopes. In order to address this topic, I assess the vertical accuracy of LiDAR and the effects of water surface roughness on LiDAR within the active channel. Findings shed light on the utility of LiDAR for measuring water surface slopes in different stream environments and methodological constraints to using LiDAR for this purpose.

## CHAPTER II

### **BACKGROlJND**

#### **Water Surface Slope**

Water surface slope is a significant component to many equations for modeling hydraulics, sediment transport, and fluvial geomorphic processes (Knighton, 1999, Sing & Zang, in press). Traditional methods for measuring water surface slope include both direct and indirect methods. Direct water surface slope measurements typically use a device such as a total station or theodolite in combination with a stadia rod or drop line to measure water surface elevations (Harrelson, et ai., 1994, Western et ai., 1997). Inaccuracies in measurements stem from surface turbulence that makes it difficult to precisely locate the water surface, especially in fast water where flows pile up against the measuring device (Halwas, 2002). Direct survey methods often require a field team to occupy several known points throughout a reach. This is a time consuming process, especially if one wanted to document water surface slope along large portions of a river. This method can be dangerous in deep or fast water.

Indirect methods of water surface slope measurement consist of acquiring approximate water surface elevations using strand lines, water marks, secondary data sources such as contours from topographic maps, or hydraulic modeling to back calculate the water depth (USACE, 1993; Western et aI., 1997). Variable quality of data and modeling errors can lead to inaccuracies using these methods. The use of strand lines and water marks may not necessarily represent the peak flows or the water surface. Contours may be calculated or interpolated from survey points taken outside the channel area. The most commonly used hydraulic models are based on reconstruction of I-dimensional flow within the channel and do not account for channel variability between cross section locations.

LiDAR water surface returns have a great deal of promise for improving measurement of water surfaces in several significant ways. LiDAR measurements eliminate hazards associated with surveyors being in the water. LiDAR also captures an immense amount of elevation data over a very short period of time, with hundreds of thousands of pulses collected within a few seconds for a single swath. Within this mass of pulses, hundreds or thousands ofmeasurements offthe water's surface may be collected depending on the nature of surface roughness, with broken water surfaces increasing the likelihood of measurements (Figure 3). In addition, most terrestrial LiDAR surveys collect data by flying multiple overlapping flight lines, thus increasing the number of returns in off nadir overlapping areas and the potential for returns from water surfaces.

The accuracy of high quality LiDAR measurements is comparable to field techniques. The relative variability of quality LiDAR vertical measurements typically ranges between 0.03-0.05 meters (Leica, 2007), where relative variability is the total range of vertical error within an individual scan on surface of consistent elevation. Lastly, LiDAR has the ability to collect water surface elevations over large stretches of river within a single flight of a few hours.

#### **LiDAR Measurements of Active Channel Features**

Recent studies evaluating the utility of LiDAR in the active channel environment have documented the effectiveness of using LiDAR DTMs to extract bank profiles. Magirl et al. (2005) examined long term changes of longitudinal profiles along the Colorado River in the Grand Canyon. The study used historical survey data from 1923 and differenced topographic elevations with LiDAR data flown in 2000. LiDAR with three meter spot spacing was used to estimate water surface profiles based on the LiDAR elevations nearest to the known channel. Cavalli et al. (2007) extracted longitudinal profiles of the exposed bed of the Rio Cordon, Italy using 0.5 meter LiDAR DEM cells. This study successfully attributed LiDAR DEM roughness within the channel to instream habitats. Bowen and Waltermire (2002) found that LiDAR elevations within the floodplain were less accurate than advertised by vendors and sensor manufacturers. Dense vegetation within the riparian area prevented LiDAR pulses from reaching the

ground surface resulting in accuracies ranging 1-2 meters. Accuracies within unvegetated areas and flat surfaces met vendor specifications (l5-20cm).

James et al. (2007) used LiDAR at 3 meter spot spacing to map transverse profiles of gullies under forest canopies. Results from this study showed that gully morphologies were underestimated by LiDAR data, possibly due to low density point spacing and biased filtering of the bare earth model. Today, point densities of 4-8 points/m<sup>2</sup> are common and would likely alleviate some of the troubles found in this study.

Additional studies have used LiDAR to extract geomorphic data from channel areas. Schumann et al. (2008) compared a variety of remotely sensed elevation models for floodplain mapping. The study used 2 meter LiDAR DEMs as topographic base data for floodplain modeling, and found that modeled flood stages based on the LiDAR DEM were accurate to within 0.35m. Ruesser and Bierman (2007) used high resolution LiDAR data to calculate erosion fluxes between strath terraces based on elevation. Gangodagamage et al. (2007) used LiDAR to extract river corridor width series, which help to quantify processes involved in valley formation. This study used a fixed water surface elevation and did not attempt to demonstrate the accuracy of LiDAR derived water surfaces.

Green LiDAR also has been used to examine riverine environments. Green LiDAR functions much like terrestrial LiDAR (which uses an infrared laser) except that green LiDAR systems use green light that has the ability to penetrate the water surface and measure the elevation of the channel bed. Green LiDAR is far less common than

terrestrial LiDAR and the majority of studies have been centered on studies of ocean shorelines. Wang and Philpot (2007) assessed attenuation parameters for measuring bathymetry in near shore shallow water, concluding that quality bathymetric models can be achieved through a number of post-processing steps. Hilldale and Raft (2007) assessed the accuracy and precision of bathymetric LiDAR and concluded that although the resulting models were informative, bathymetric LiDAR was less precise than traditional survey methods. In general, it is often difficult to assess the accuracy of bathymetric LiDAR given issues related to access of the channel bed at time of flight.

# CHAPTER III

# **STUDY** AREA

The study area is the Sandy River, Oregon, which flows from the western slopes of Mount Hood northwest to the Columbia River (Figure 4). Recent LiDAR data and aerial photography capture the variety of water surface characteristics in the Sandy River, which range from shooting flow to wide pool-riffle formations. The recent removal of the large run-of-river Marmot Dam upstream of the analysis sites has also generated interest in the river's hydraulics and geomorphology.

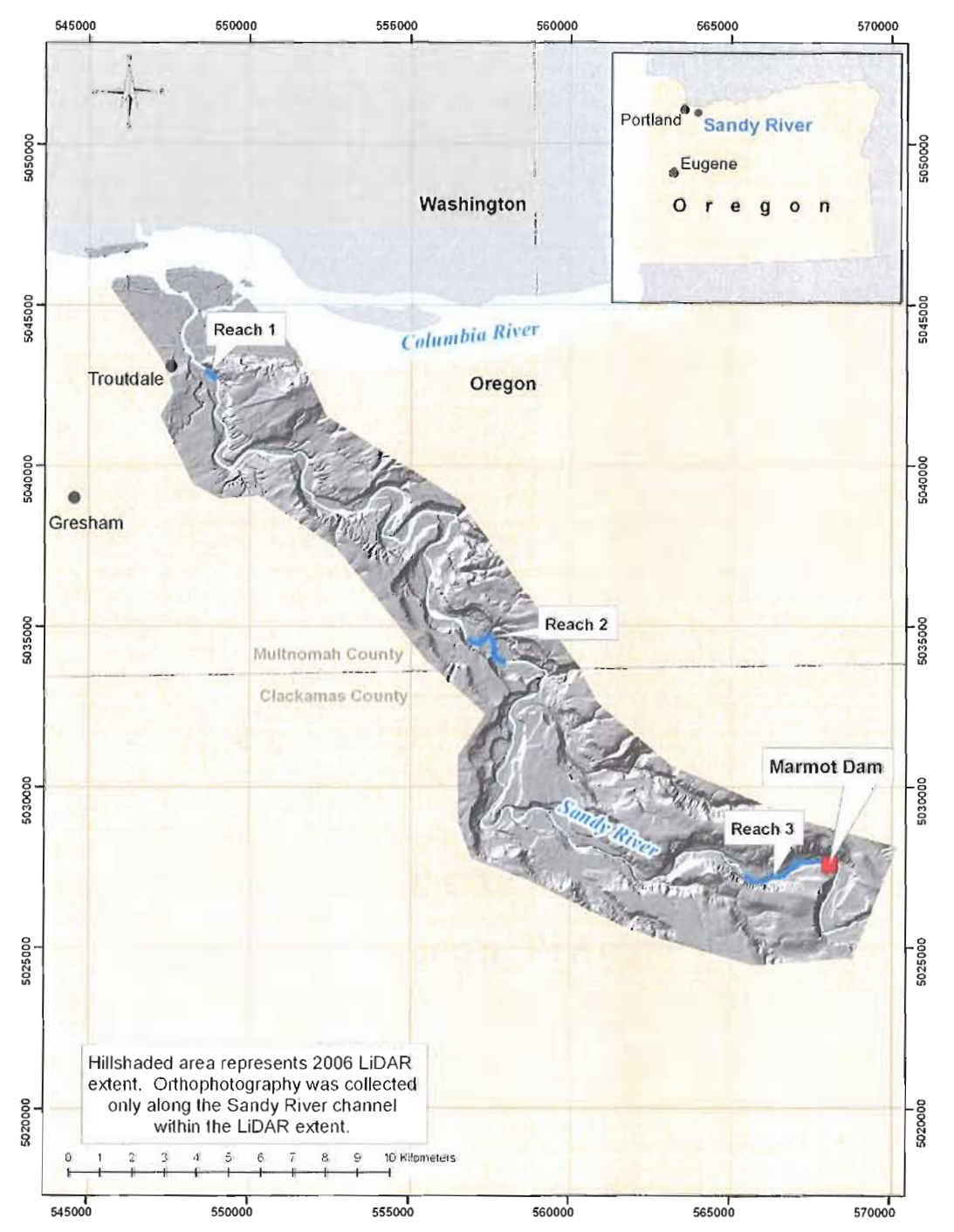

**Figure 4. Site Map.** Site area map showing location of analysis reaches within the 2006 and 2007 LiDAR coverage areas. Orthophotography was also collected for the 2006 study, but was collected only along the Sandy River channel.

Floodplain longitudinal slopes along the Sandy River average 0.02 and reach a maximum of 0.04. The Sandy River has closely spaced pool-riffles and rapids in the upper reaches, transitioning to longer sequenced pool-riffle morphology in the middle and lower reaches. The Sandy River bed is dominated by sand. Cobbles and small boulders are present mostly in areas of riffles and rapids. Much of the channel is incised with steep slopes along the channel boundaries. The flow regime is typical of Pacific Northwest streams, with peak flows in the winter months of November through February and in late spring with snowmelt runoff(Figure 5). Low flows occur between late September and early October. The average peak annual flow at the Sandy River station below Bull Run River (USGS 14142500) is 106cms. Average annual low flow for the same gauge is 13.9cms.

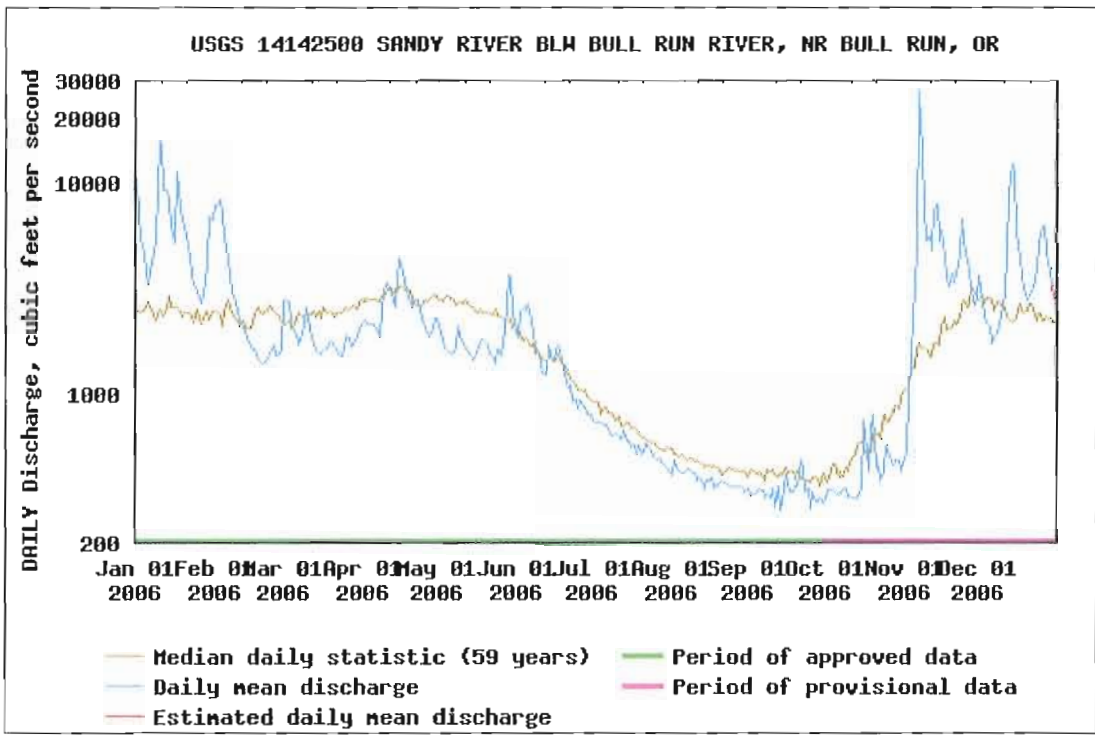

Figure 5, Annual Hydrograph of Sandy River. US Geological Survey gaging station annual hydrograph of Sandy River, Oregon at Bull Run River. Data from http://waterdata.usgs.gov/or/nwis/annual/

Vegetation is mostly a mixture of Douglas fir and western red hemlock (Figure 6). Other vegetation includes palustrine forest found in the upper portions of the study area, and agricultural lands found in the middle and lower portions. Douglas fir and western red hemlock make up 87% of vegetated areas, palustrine forest 5%, and agricultural lands 5%, the remaining 3% is open water associated with the channel and reservoirs (Oregon GAP Analysis Program, 2002). The city of Troutdale, OR abuts the lower reaches of the Sandy River. Along this stretch of river Himalayan blackberry, an invasive species, dominates the western banks (Figure 7). The presence of Himalayan blackberry is

significant because LiDAR has trouble penetrating through the dense clusters of vines. When this blackberry is close to the water's edge it is difficult to accurately define the channel boundary.

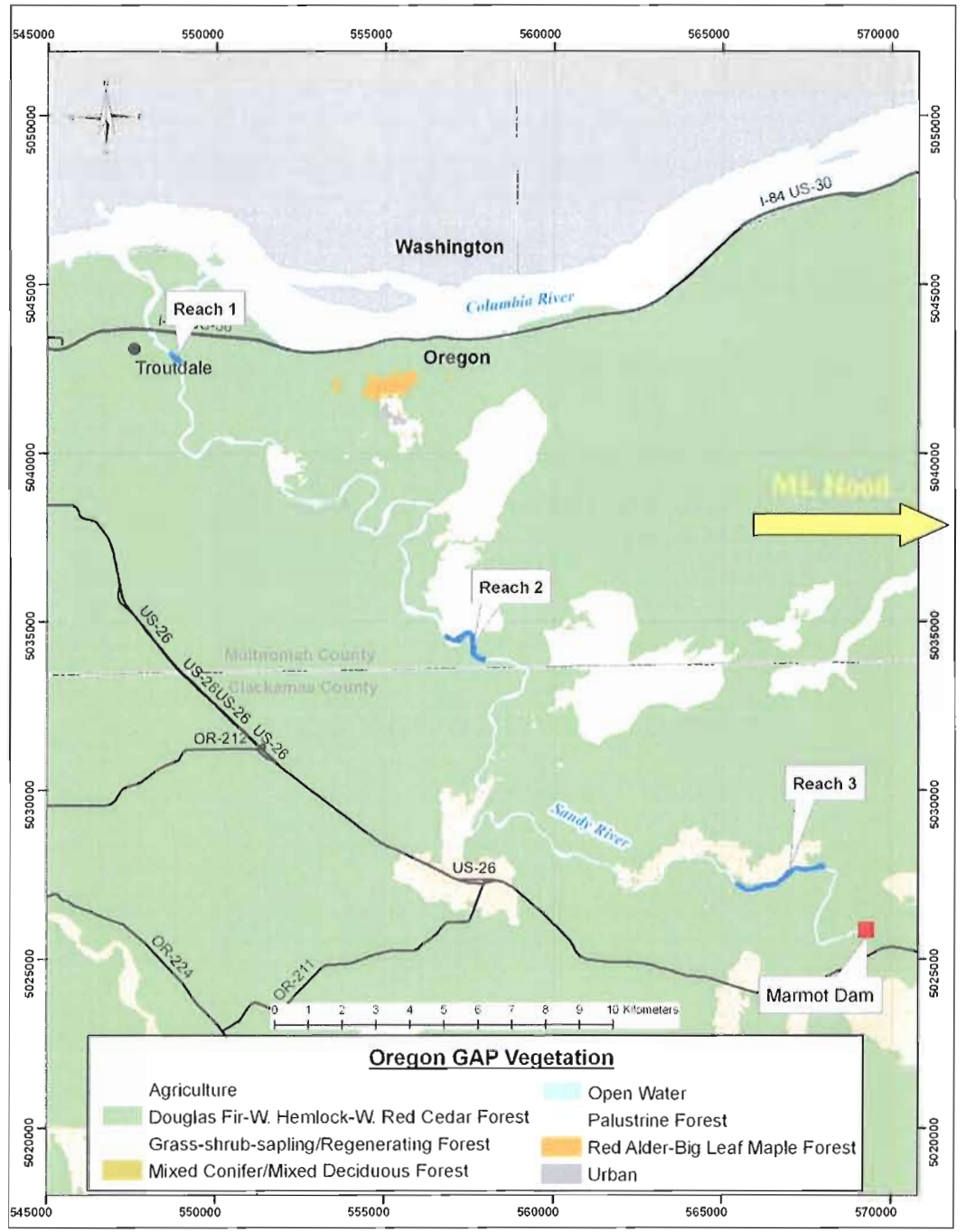

**Figure 6. Oregon GAP Vegetation within Study Area.** 1999 Oregon GAP Analysis data for Sandy River area. Map shows how the Sandy River area is dominated by Douglas fir forest with areas of palustrine forest and agricultural lands (Oregon Natural Heritage Program, 1999).

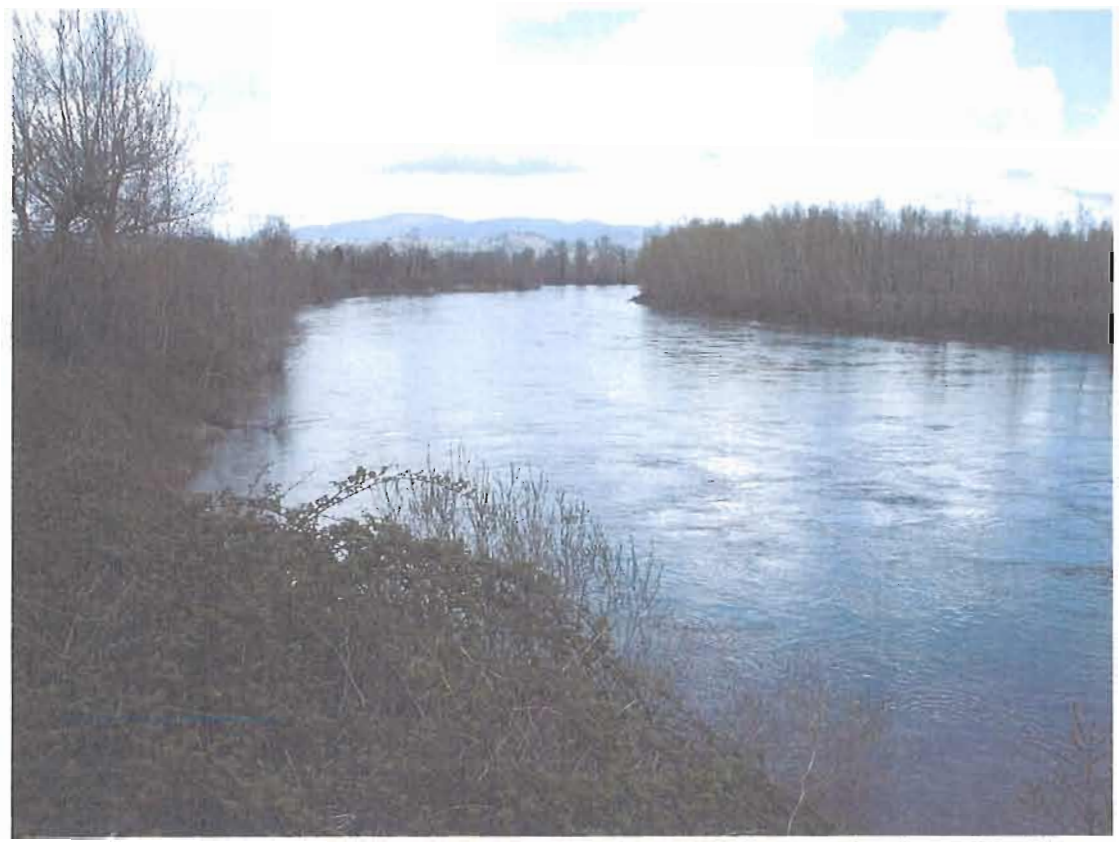

**Figure 7. Photo of Himalayan Blackberry on Sandy River.** Himalayan blackberry near mouth of the Sandy River March, 25<sup>th</sup> 2007. Photo by John English.

This study focuses on three reaches of channel that represent a range of water surface conditions along the river. Reach 1 is a I80-m long pool-riffle reach located 3.7 river kilometers upstream from the mouth, and is where we collected field data shortly after the 2007 LiDAR flight (Figure 8a). The bed is sandy in this reach and can change dramatically during high flows. The bank full width of Reach 1 is approximately 108 meters at its widest point. At the downstream end of the riffle, the channel is constricted by riprap placed along the banks as the river flows under a bridge. Vegetation comprises deciduous and conifer trees such as Douglas fir, hemlock, and cottonwoods. Blackberry is present along the channel, but is not so dense that it obscures the active channel boundary.

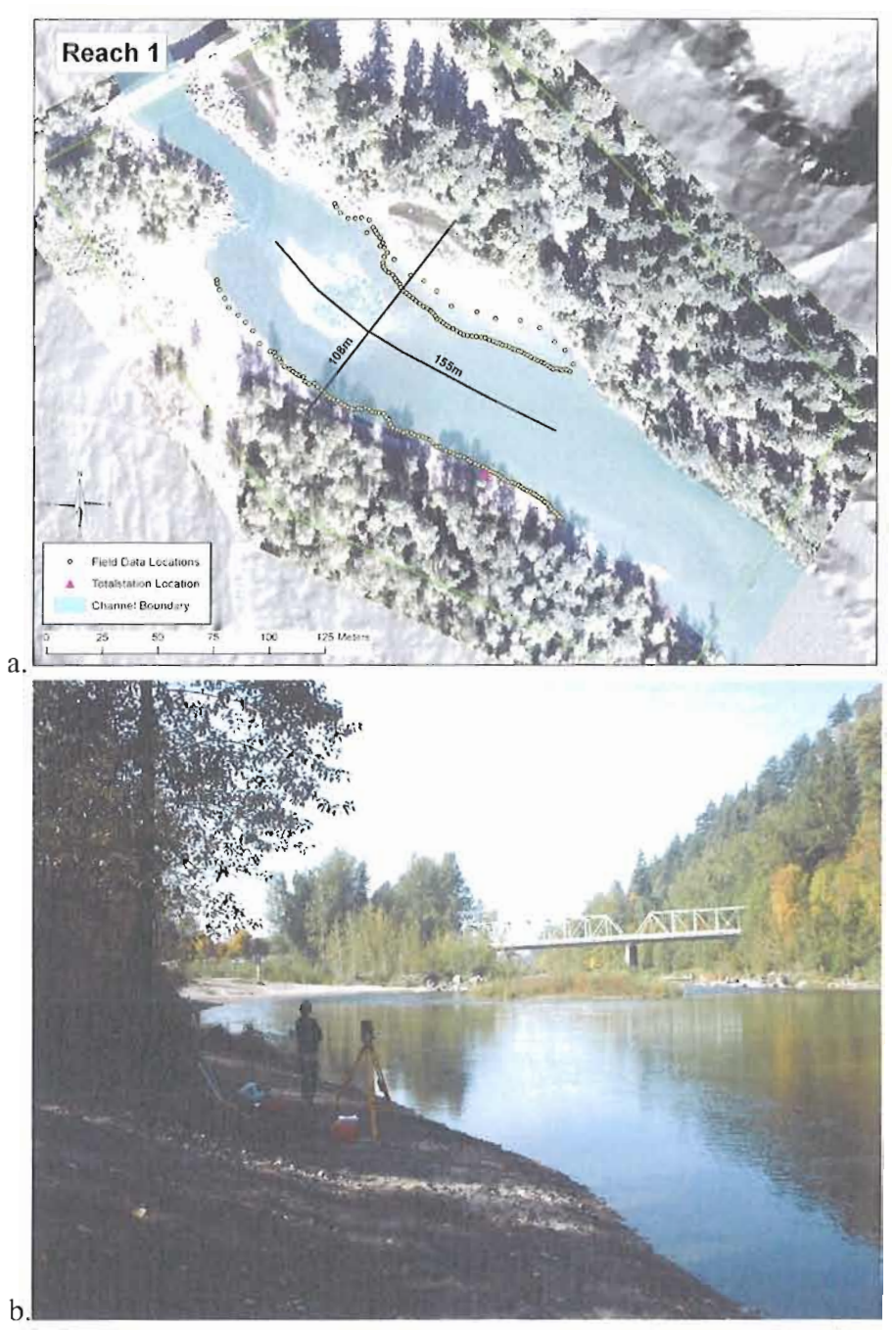

**Figure 8. Reach 1 Site Area Map with Photo.** Reach 1 site area. Top figure (a) shows approximate width at bank full and length of field data collections. Yellow circles represent points along stream margins where water surface elevations were surveyed. Bottom photo (b) looks downstream from total station location.

Reach 2 (Figure 9) is located approximately 23.5 km upstream from the mouth of the Sandy River and is 1,815 meters in length. The widest portion of channel at approximate bank full is 116m. The channel consists of a large meander with sinuosity of 1.38 and consists of six riffles and five pools spaced at regular intervals. The substrate consists of sands with small boulders and large cobbles dominating riffle areas. Cobbles and boulders have likely been introduced to the channel as a result of mass wasting. Douglas fir dominates along banks.

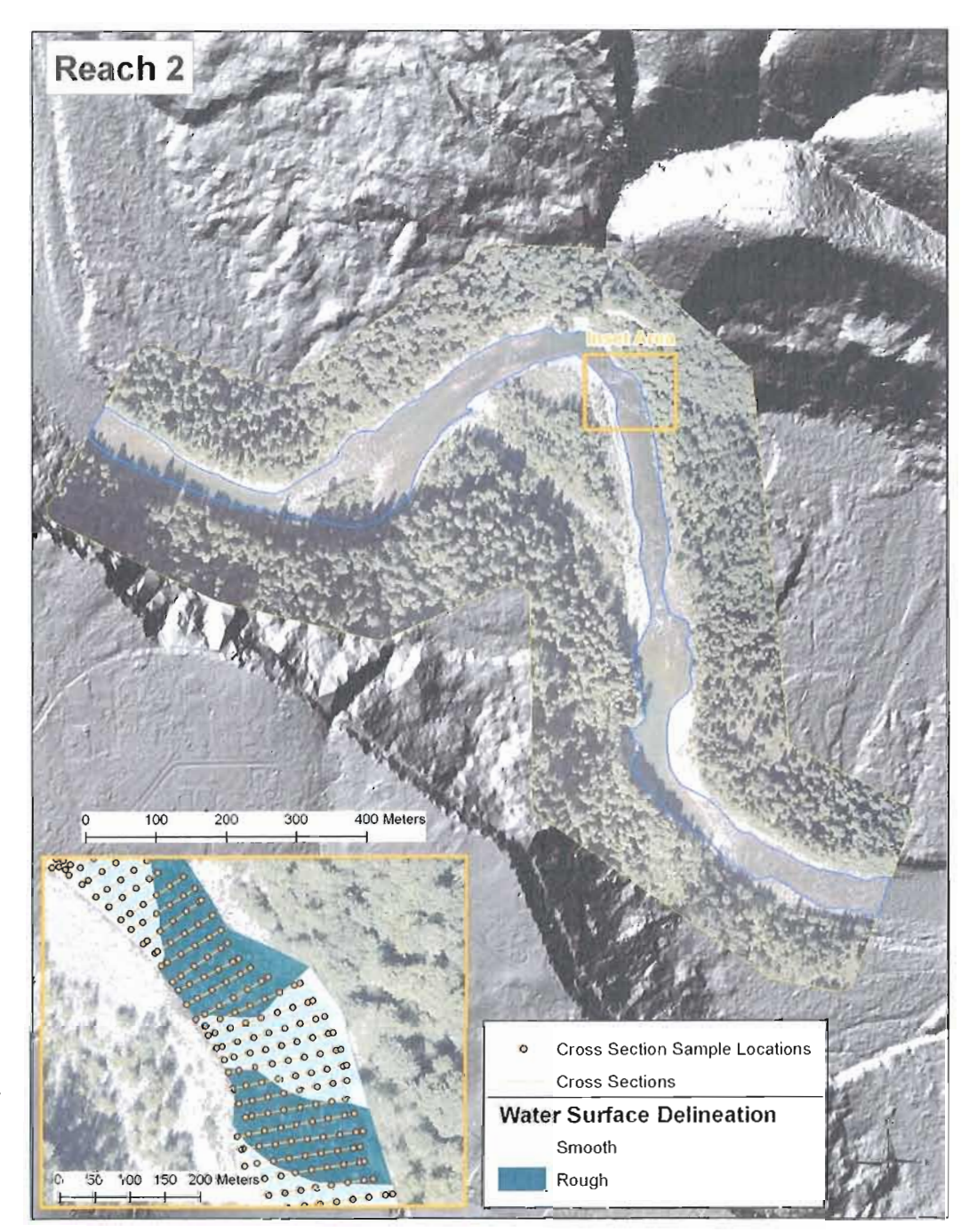

**Figure 9. Reach 2 Site Area Map.** Site map of Reach 2. Reach 2 contains 359 cross sections derived from LiDAR and 3,456 sample points. Inset map shows cross section sample locations derived from LiDAR and smooth/rough water surface delineations used in analysis.

Reach 3 is located 40.7km upstream from the mouth of the Sandy and is 2,815 meters in length (Figure 10). The widest portion of this section at approximate bank full is 88 meters. The upstream extent of the channel includes the supercritical flow of Marmot Dam. The channel is incised and relatively straight with a sinuosity of 1.08. Fine sands dominate the channel bed with some boulders likely present from mass wasting along valley walls. As with Reach 2, Douglas fir dominates bank vegetation along.

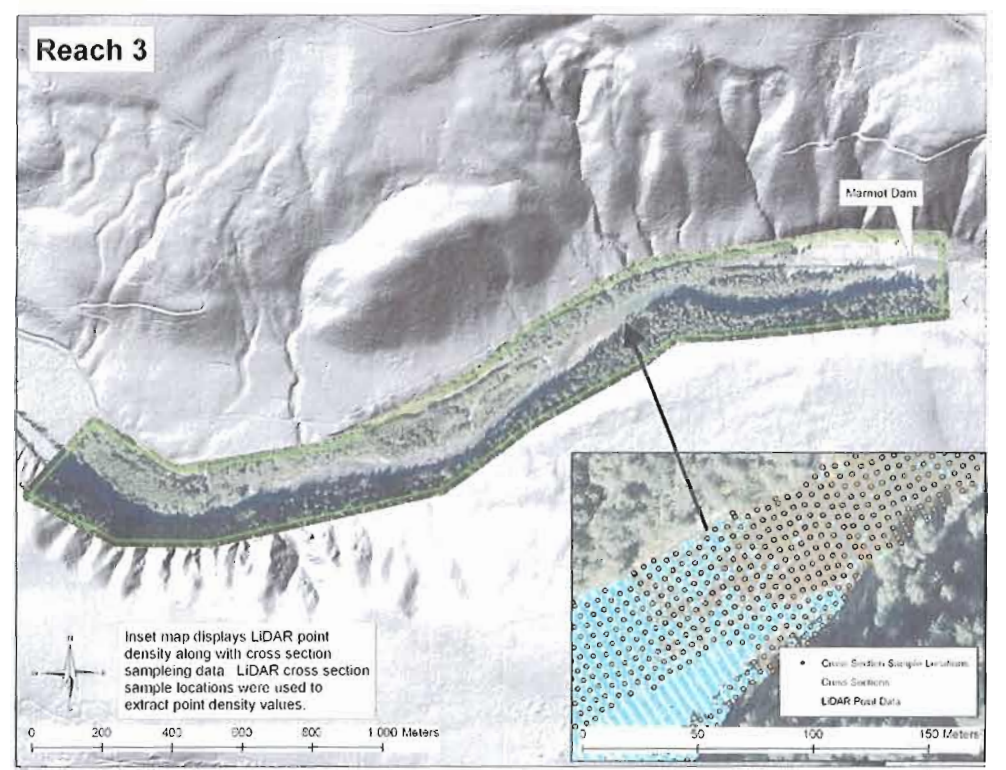

**Figure 10. Reach 3 Site Area Map.** Site map of Reach 3. Inset map shows point LiDAR water surface points. Reach 3 contains 550 cross sections and 3,348 sample points. Visual examination of this map allows one to see how point density varies within the active channel.

# CHAPTER IV

### **METHODS**

#### **Overview**

LiDAR data and orthophotography were collected in 2006 and additional LiDAR data were collected over the same area in 2007. Field measurements were obtained five days after the 2007 LiDAR flight in order to compare field measurements of water surface slope to LiDAR-based measurements. Time of flight field measurements of water surface elevations were not obtained for the 2006 flight, but the coincident collection of LiDAR data and orthophotos provide a basis for evaluating variability of LiDAR-based slopes over different channel types as identified from aerial photos. Following sections provide more detail regarding these methods.

### **LiDAR Data and Image Acquisition**

All LiDAR data were collected using a Leica ALS50 Phase II LiDAR system mounted on a Cessna Caravan C208 (see Table 1 for LiDAR acquisition specifications). The 2006 LiDAR data were collected October  $22<sup>nd</sup>$  and encompassed 13,780 hectares of high resolution ( $\geq$ 4 points/m<sup>2</sup>) LiDAR data from the mouth of the Sandy River to Marmot Dam. Fifteen centimeter ground resolution orthophotography was collected September  $26<sup>th</sup>$ , 2006 along the riparian corridor of the Sandy River from its mouth to just above the former site of Marmot dam (Figure 4). The 2007 LiDAR were collected on October  $8<sup>th</sup>$ and covered the same extent as the 2006 flight, but did not include orthophotography. Data included filtered XYZ ASCII point data, LiDAR DEMs as ESRI formatted grids at 0.5 meter cell size. Data were collected at  $\geq$ 8 points per m<sup>2</sup> providing a data set with significantly higher point density than the 2006 LiDAR data.

The 2006 LiDAR data were collected in one continuous flight. 2006 orthophotography was collected using an RC30 camera system. Data were delivered in RGB geoTIFF format. LiDAR data were calibrated by the contractor to correct for IMU position errors (pitch, roll, heading, and mirror scale). Quality control points were collected along roads and other permanent flat features for absolute vertical correction of data. Horizontal accuracy of LiDAR data is governed by flying height above ground with horizontal accuracy being equal to  $1/3300<sup>th</sup>$  of flight altitude (meters) (Leica, 2007).

**Table 1. Reported Accuracies of 2006 and 2007 LiDAR.** Reported Accuracies and conditions for 2006 and 2007 LiDAR data. (Watershed Sciences PGE LiDAR Delivery Report, 2006, Watershed Sciences DOGAMI LiDAR Delivery Report, 2007). Relative Accuracy is a measure of flight line offsets resulting from sensor calibration.

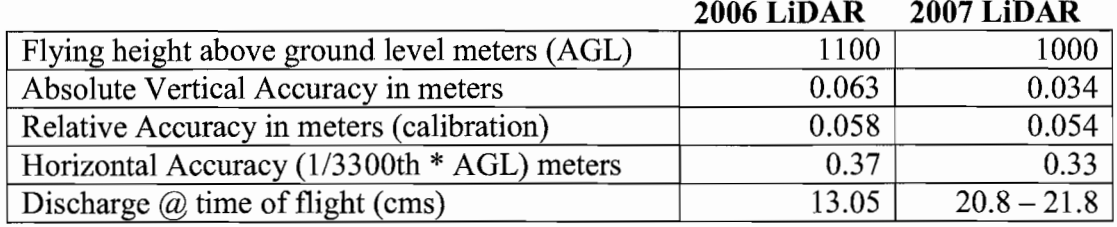

LiDAR data collection over the Reach 1 field survey location was obtained in a single flight on October 8, 2007 between 1:30 and 6:00 pm. During the LiDAR flight, ground quality control data were collected along roads and other permanent flat surfaces within the collection area. These data were used to adjust for absolute vertical accuracy.

### **Field Data Acquisition**

A river survey crew was dispatched at the soonest possible date (October 13, 2007) after the 2007 flight to collect ground truth data within the Reach 1. The initial aim was to survey water surface elevations at cross sections of the channel, but the survey was limited to near shore measurements due to high velocity conditions. We collected 187 measurements of bed elevation and depth one to fifteen meters from banks along both sides of the channel (Figure 8a) using standard total station longitudinal profile

survey methods (Harrelson, 1994). Seventy-six and 98 measurements were collected along the east and west banks, respectively, at intervals of approximately 1 to 2 meters. Thirteen additional measurements were collected along the east bank at approximately ten meter intervals. Depth measurements were added to bed elevations to derive water surface elevations. Discharge during the survey ranged between 22.5 and 22.7 cms during the survey of the east bank and remained steady at 22.5 cms during the survey of the west bank (USGS station 14142500).

### **LiDAR Processing**

The goal of LiDAR processing for this project was to classify LiDAR point data within the active channel as water and output this subset data for further analysis. The LiDAR imagery was first clipped to the active channel using a boundary digitized from the 2006 high resolution orthophotography. LiDAR point data were then reclassified to remove bars, banks, and overhanging vegetation (Figure 11).

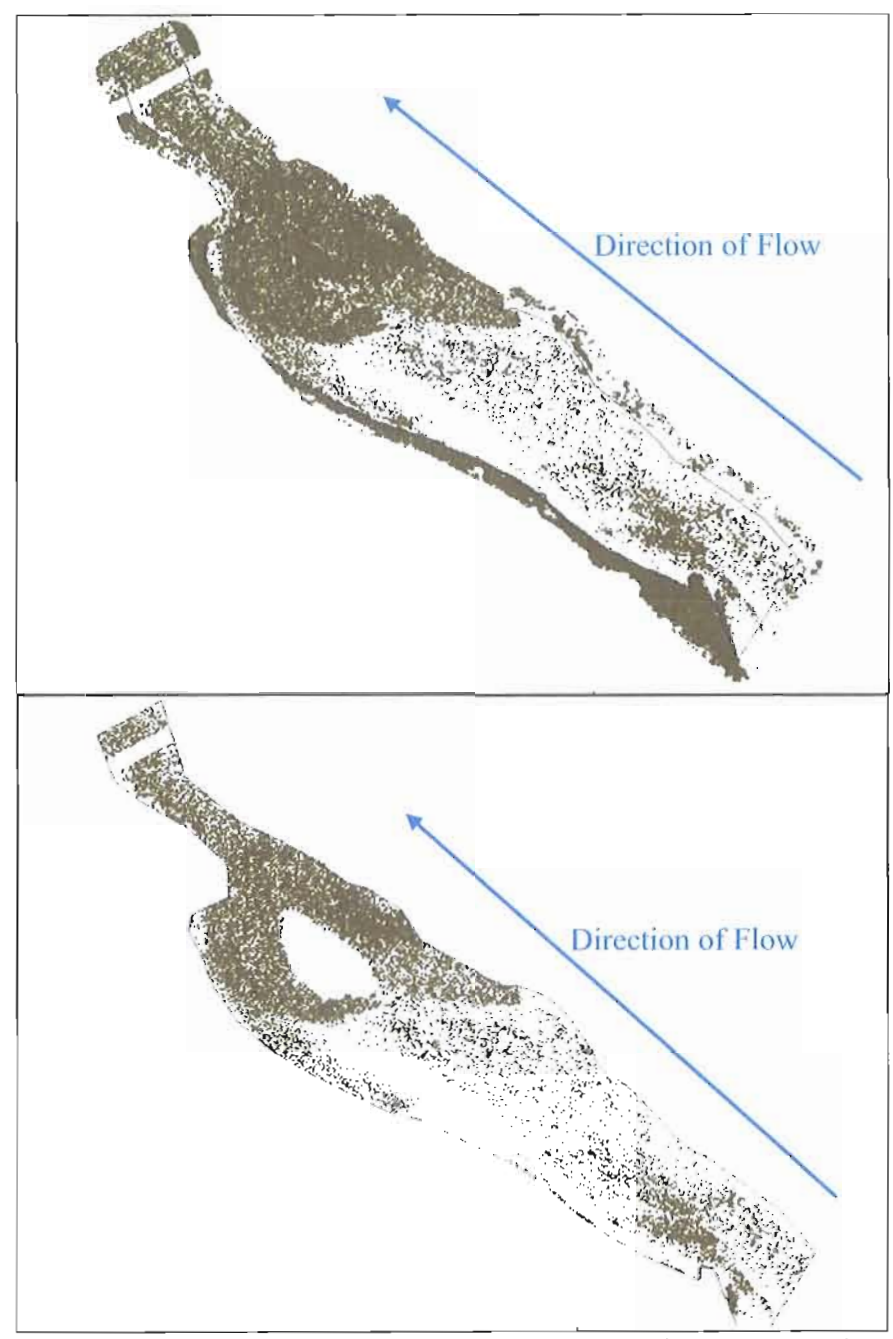

**Figure 11. LiDAR Point Filtering Processing Step.** LiDAR processing steps. Top image shows entire LiDAR point cloud clipped to active channel boundary. Lower image shows the final processed LiDAR points representing only those points that reflect off the water surface. All bars and overhanging vegetation have been removed as well.
Water points were classified using the ground classification algorithm in Terrascan© (Soininen, 2005) to separate water surface returns from those off of vegetation or other surfaces elevated above the ground. The classification routine uses a proprietary mathematical model to accomplish this task.

Once the ground classification was finished, classified points were visually inspected to add or remove false positives and remove in-channel features such as bar islands. A total of 11,593 of 1,854,219 LiDAR points were classified as water. Points classified as water were output as comma delimited x,y,z ASCII text files (XYZ), then converted to a 0.5 meter linearly interpolated ESRI formatted grid using ESRI geoprocessing model script.

#### **Calculation** of Water **Surface Slopes**

Water surface slopes were calculated using the rise over run dimensionless slope equation where the rise is the vertical difference between upstream and downstream water surface elevations and run is the longitudinal distance between elevation locations.

LiDAR data is typically used in grid format. For this reason grid data were used for calculation of water surface slopes. We used linear interpolation to grid the LiDAR point data as this is the standard method used by the LiDAR contractor. In order to compare the LiDAR and field data it was also necessary to interpolate field

measurements to create a water surface for the entire stream. The field data-based DEM was created using kriging interpolation within ArcGIS Desktop Spatial Analyst (Figure 12). No quantitative analysis was performed to evaluate the interpolation method of the field-based water surface. The kriging interpolation was chosen because it producex the smoothest water surface based on visual inspection when compared to linear and natural neighbor interpolations, which generated irregular fluctuations that were unrealistic for a water surface. The kriged surface provided a water surface elevation model for comparative analysis with LiDAR.

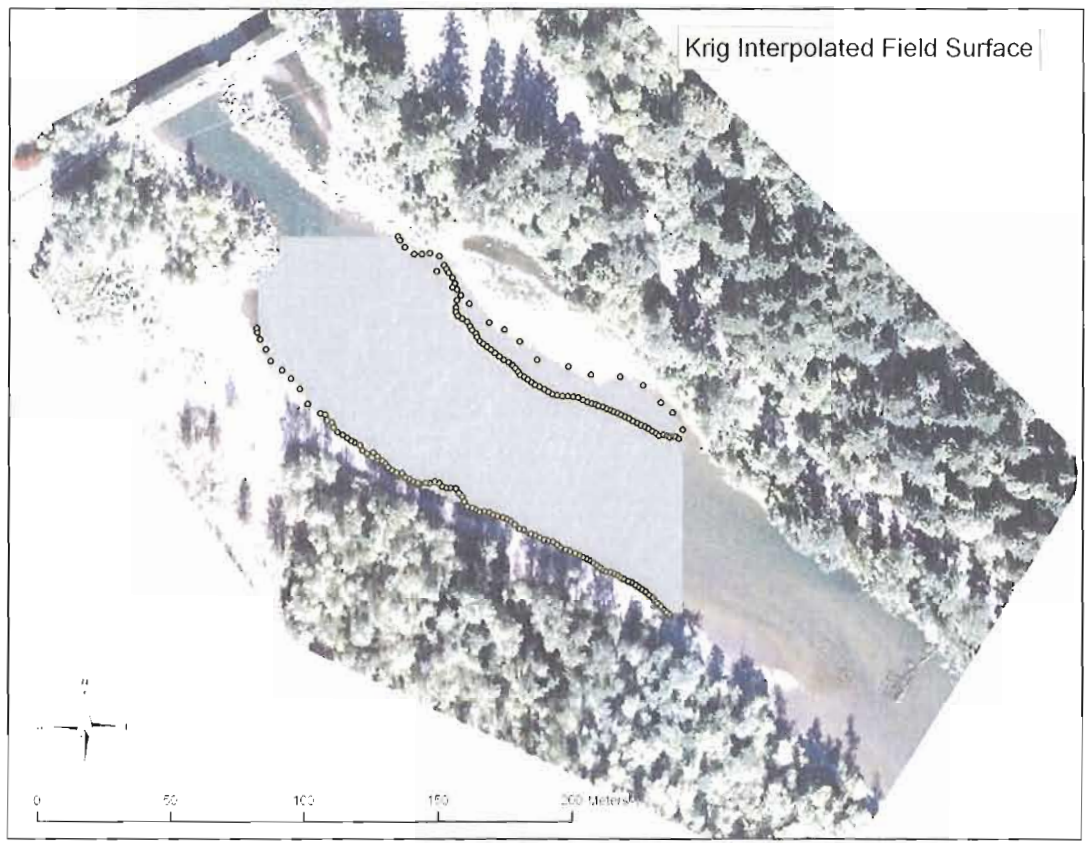

**Figure 12. Field DEM Interpolated using Kriging.** Field DEM interpolated from field survey points using kriging method found in ArcGIS Spatial Analyst. DEM has been hiIlshaded to show surface characteristics. The very small differences in water surface elevations generate only slight variations in the hillshadeing.

To compare LiDAR and field-based water surface slopes, water surface elevations from the LiDAR and field-based DEMS were extracted at the same locations along Reach I. To accomplish this, 37 cross sections were manually constructed at approximately Sm spacings (Figure 13). Cross sections comparisons were used rather than point-to-point comparisons between streamside field and LiDAR data points because the cross sections provide water surface slopes that are more representative of the entire

channel. The *Sm* interval spacing was considered to be a sufficient for fine resolution slope extraction. Because cross section center points were used to calculate the longitudinal distance and because the stream was sinuous, the projection of the cross sections from the center line to the banks led to stream side distances between cross sections that differed from *Sm.*

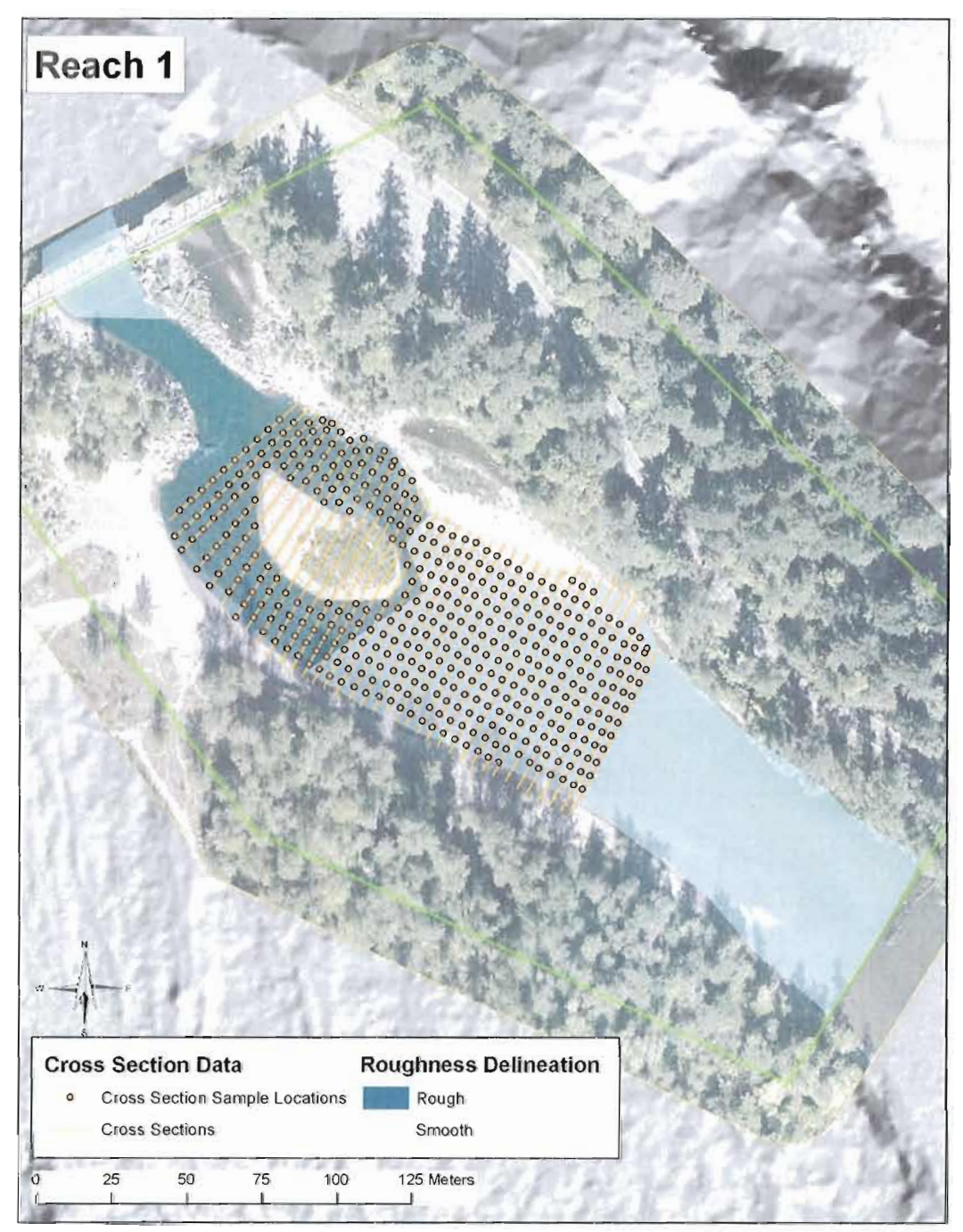

**Figure 13. Reach 1 LiDAR Cross Sections and Sample Point Locations.** Reach I LiDAR-derived cross section sample locations and areas of smooth and rough water surface delineations. 37 cross section and 444 sample points lie within Reach 1.

Cross sections were extracted using a custom ArcObjects VBA script (Appendix A). This script extracted 1 cell nearest neighbor elevations along the transverse cross sections at 5 meter intervals creating 444 cross section sample locations (Figure 13). Cross section averages were calculated using field-based and LiDAR-based elevation water surface grids. The average cross sectional elevation value for field and LiDAR data were then exported to Excel files, merged with longitudinal distance between cross section, and used to calculate field survey-based and LiDAR-based slopes between cross sections.

Reaches 2 and 3, for which only LiDAR data were available, were sampled using the same cross sectional approach used in Reach 1. The data extracted from these reaches were used to characterize how LiDAR-based elevations, slopes and point densities interact with varying water surface roughness. Within Reach 2, 359 cross sections were drawn and elevations were sampled every five meters along each cross section creating 3,456 cross section sample locations (Figure 9). Reach 3 contained 550 cross sections and 3,348 cross section sample locations (Figure 10). Slopes were calculated between each cross section.

#### **Evaluating LiDAR Slope Accuracies and Controls**

The accuracy of elevation data is the major control on slope accuracy, so a comparative analysis was performed using field survey and LiDAR elevations. First, field-based and LiDAR slopes were calculated at distance intervals of five, ten and twenty meters using average cross section elevations to test the sensitivity of the slopes to vertical inaccuracies in the LiDAR data. The field and LiDAR elevations were differenced using the same points used to create average cross section elevations. Differences were plotted in the form of histogram and cumulative frequency plot after transforming them into absolute values. Descriptive statistics were calculated to examine the range, minimum, maximum, and mean offset between data sets. Finally LiDAR and field-based values were compared using regression analysis.

This study also examined the effects of water surface roughness on LiDAR elevation measurements, LiDAR point density, and LiDAR derived water surface slopes. Each reach was divided into smooth and rough sections based on visual analysis of the orthophoto data. One-meter resolution slope rasters were created from the LiDAR water surface grids using ArcGIS Spatial Analyst. One meter resolution point density grids were created from LiDAR point data (ArcGIS Spatial Analyst). Using the cross section sample points, values for water surface type, elevation, slope, and point density were extracted within each reach. Point sample data were transferred to tabular format, and average values were generated for each cross section. These tables were used to calculate descriptive statistics associated with water surfaces such as elevation variance, average slope variance, average point density, and average slope.

It is assumed in this study that smooth water surfaces are associated with pools and thus ought to have relatively low slopes. Conversely rough water surfaces are assumed to be representative of riffles and rapids, and thus ought to have relatively steeper slopes. Reach 1 contains field data, so slopes from LiDAR and field data were compared with respect to water surface conditions as determined from the aerial photos.

# **CHAPTER V**

# **RESULTS**

Results of this study encompass three analyses. Elevation analysis describes the statistical difference between LiDAR and field-based water surface elevations for Reach 1. Slope analysis compares LiDAR derived and field-based slopes calculated at 5, 10, and 20m longitudinal distances. These analyses aim to quantify both slope accuracy and slope sensitivity. Lastly, water surface analysis examines the relationship between LiDAR measured water surface slopes, point density, and water surface roughness.

#### **Comparison of Absolute Elevations from Field and LiDAR Data in Reach 1**

The difference between water surface elevations from LiDAR affects the numerator within the rise over run equation, which in tum affects slope. This elevation analysis evaluation quantifies differences between field and LiDAR data. LiDAR-based cross section elevations were differenced from field-based cross section elevations. Difference values were examined through statistical analysis.

In terms of absolute elevations relative to sea level, the majority of LiDAR-based water surface elevations were lower than field-based elevations, although the LiDAR elevations were higher in the upper portion of Reach 1. Differences ranged between -0.04 and 0.05m with a mean absolute difference between field and LiDAR elevations of 0.02m (Figure 14 and Table 2). The range of differences is within the expected relative accuracies of LiDAR claimed by the LiDAR provider. Elevations for field and LiDAR data are significantly correlated with an  $\mathbb{R}^2$  of 0.94 (Figure 15).

The negative offset was expected given that discharge at time of LiDAR acquisition was lower than discharge at time of field data acquisition. Discharge during field acquisition ranged between 22.5 and 22.7 cfs, while discharge during LiDAR acquisition was between 20.8 and 21.8cfs. The portion of Reach 1 where LiDAR water surface measurements were higher than field measurements may be related to difference in discharge or change in bed configuration. Overall results showed that LiDAR data and field-based water surface measurements are comparable.

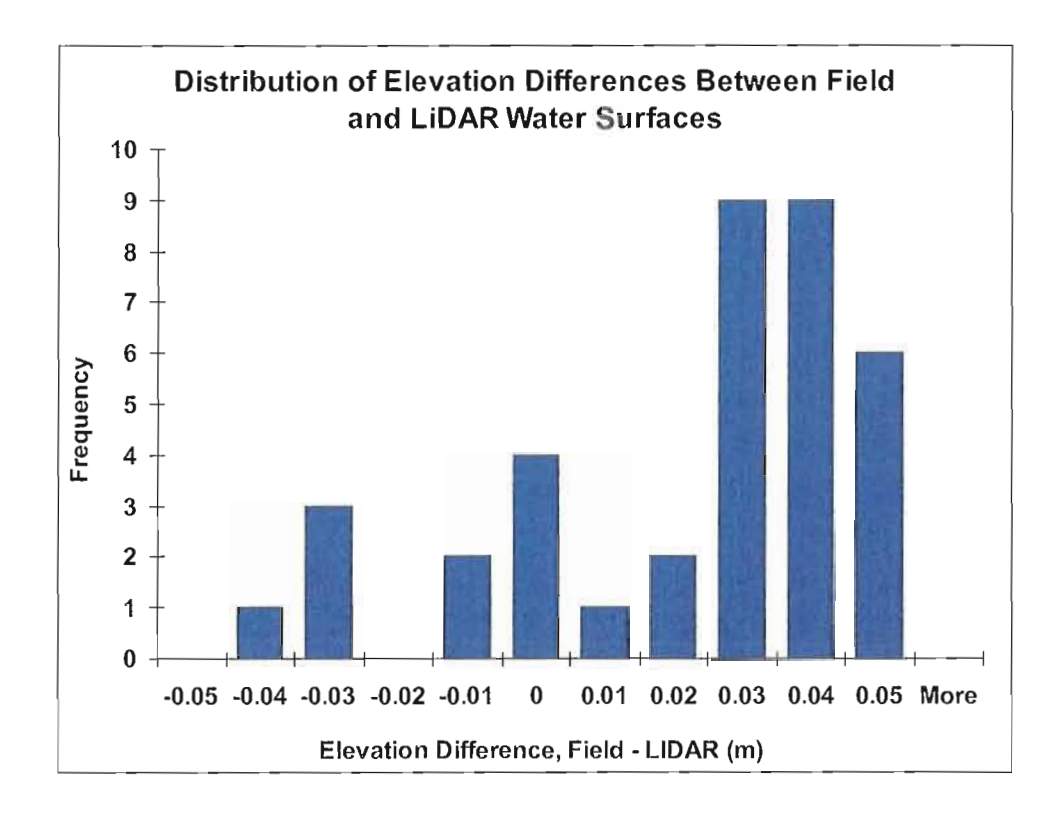

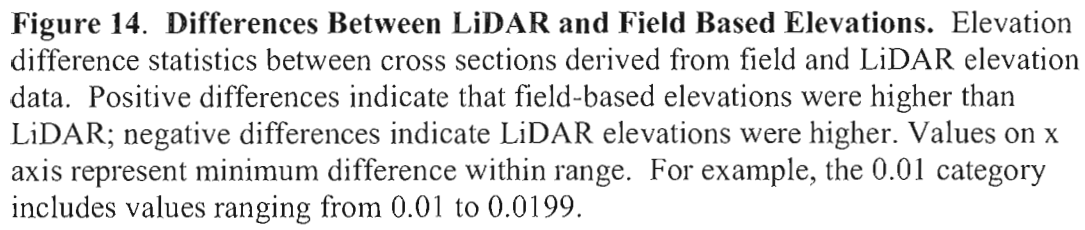

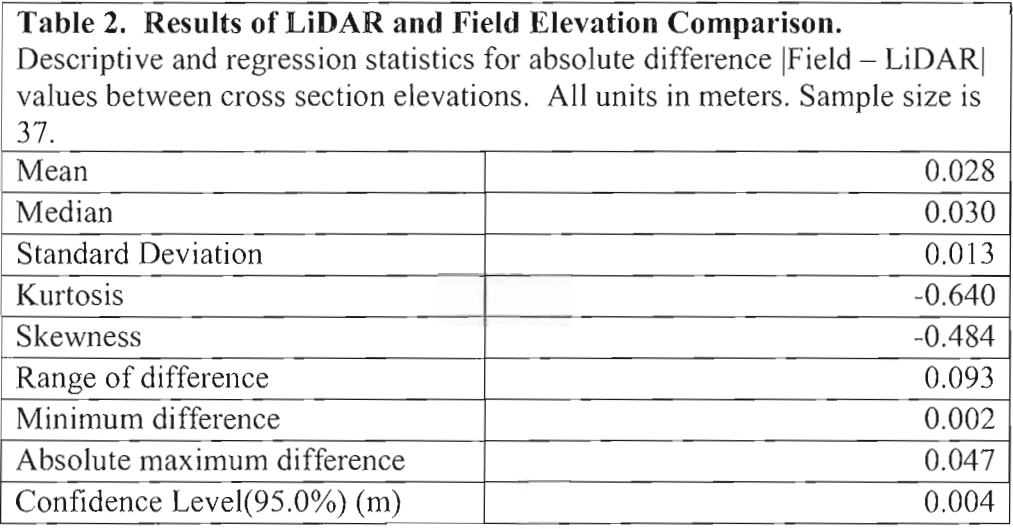

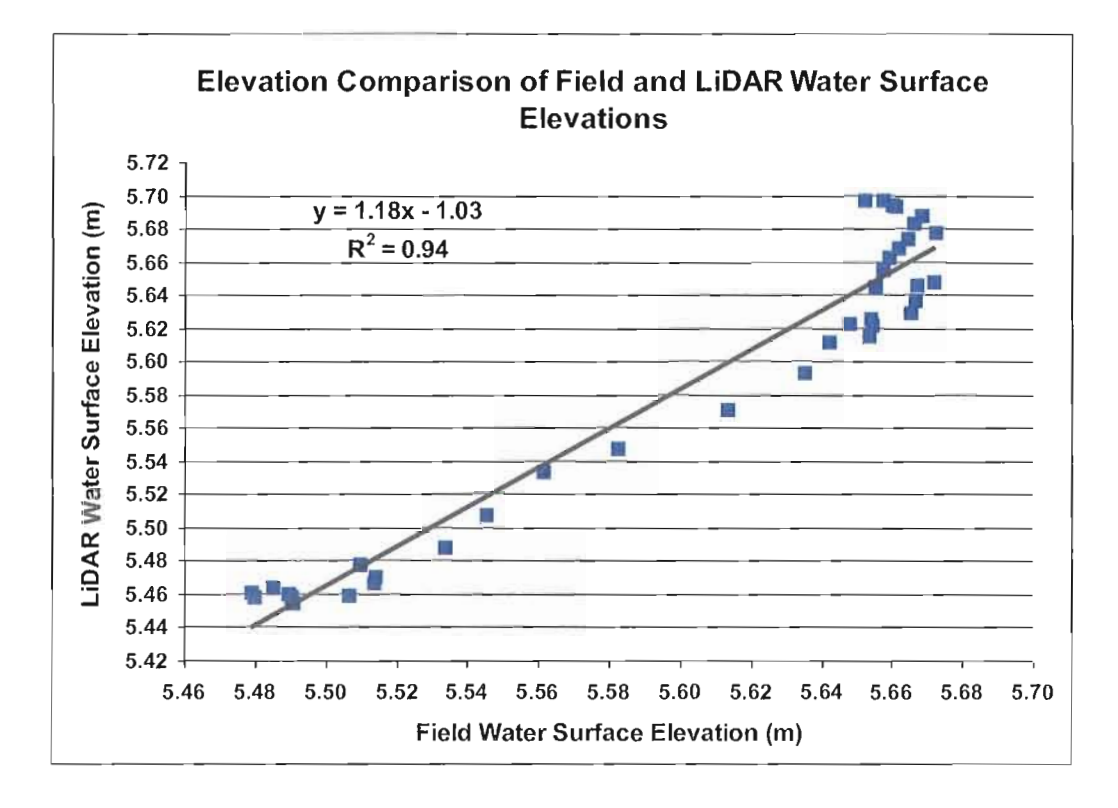

Figure 15. Regression of LiDAR and Field Cross Section Elevations. Regression of field-based (x) and LiDAR-based (y) cross section elevations.

Comparison of longitudinal profiles of field and LiDAR water surfaces shows a clear relationship in overall shape (Figure 16), capturing similar trends in longitudinal profiles. Figure 16 shows field and LiDAR profiles become more similar in shape as distance between cross sections increases. **In** terms of overall shape, the greatest differences occur in the upper 30 m, where LiDAR-based profiles demonstrate a higher slope than do field-based measurements. Because of the five day lag between LiDAR and field measurements in this mobile bed stream, it is impossible to know the degree to which this difference represents error in measurements or real change in the system.

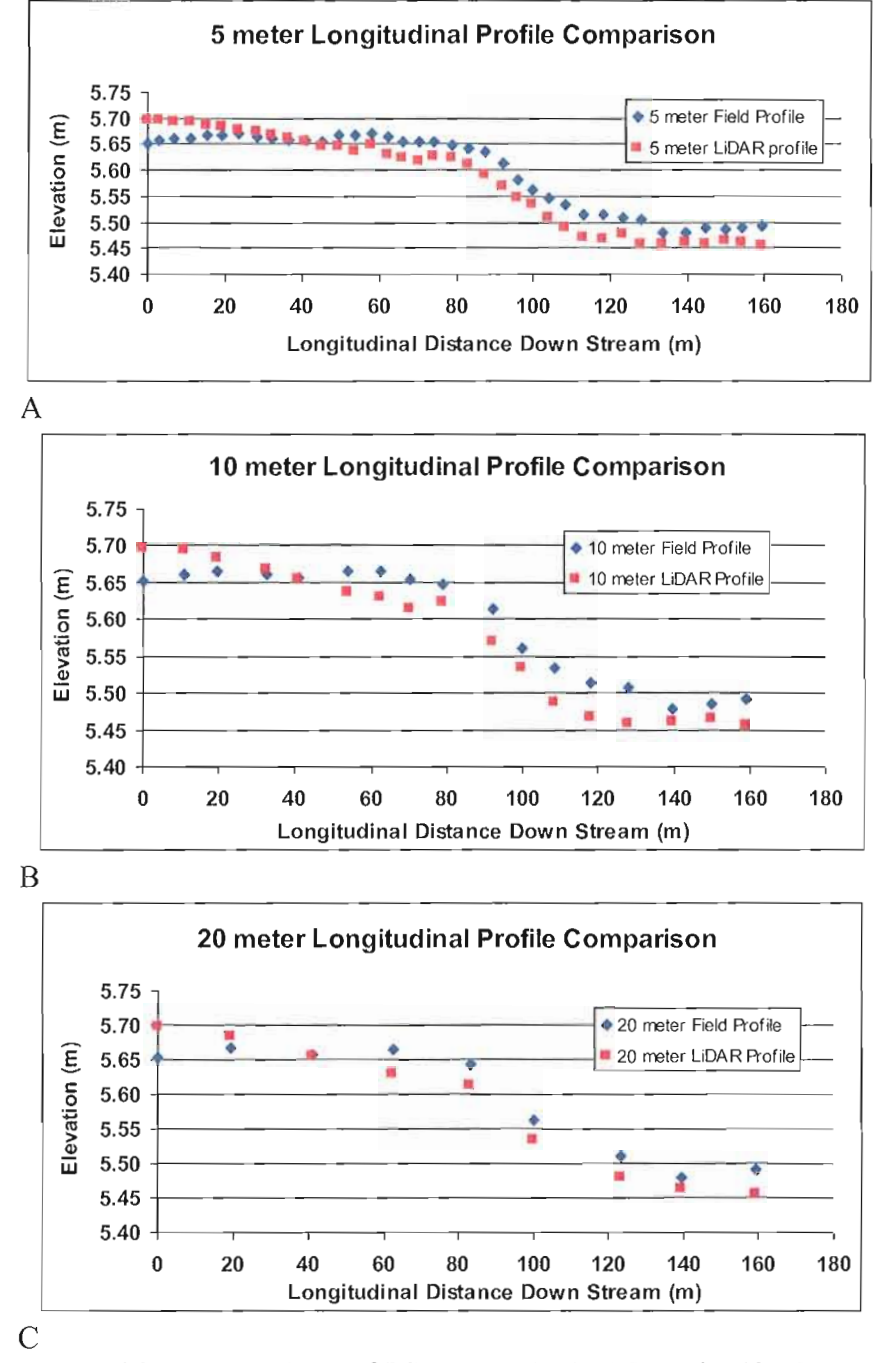

Figure 16. Comparison of LiDAR and Field Longitudinal Profiles (5, 10, 20 meters). Longitudinal profiles of a) 5 meter, b) 10 meter, and c) 20 meter cross section elevations.

#### **Slope Comparisons**

Slope in this study is calculated as the dimensionless ratio of rise over run. As noted in the Methods section, slopes were calculated over three different horizontal intervals to test the sensitivity of the LiDAR's internal relative accuracy.

Differences in Sm LiDAR and field-based slopes derived from cross sections reveal substantial scatter (Figure l7a), although they clearly covary. Ten meter interval slopes show a stronger relationship (Figure 17b), while slopes based on cross sections spaced 20 m apart have the strongest relationship (Figure l7c). The slope associated with regression of field and LiDAR elevation data is not approximately 1 as one might expect. This is because LiDAR elevations are higher than field elevations at the upstream end of the reach, and lower at the downstream end.

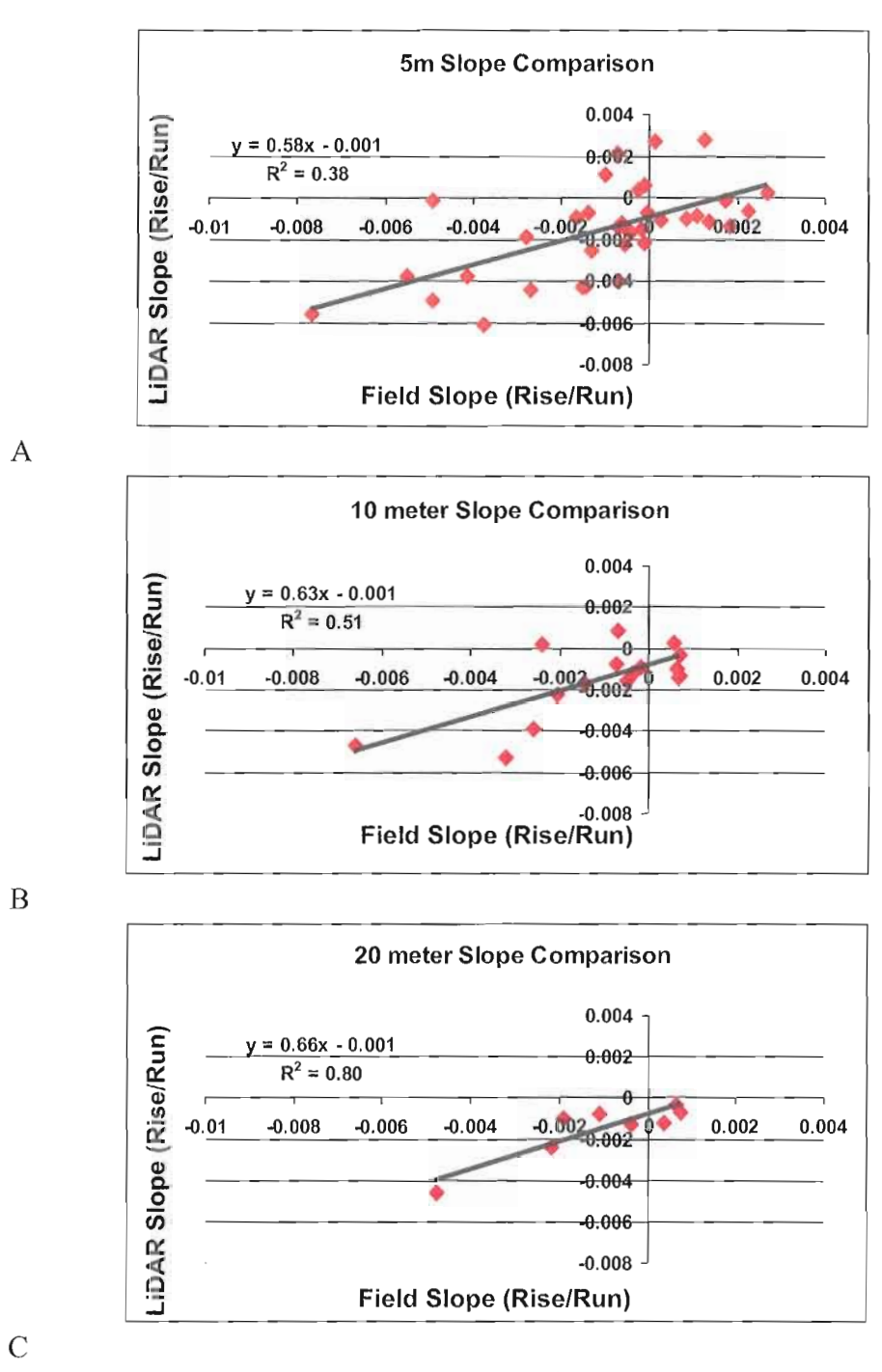

**Figure 17. Regression of Field and LiDAR Based Slopes (5,10,20 meters).** Scatter plots showing comparisons between slope values calculated at distance intervals of a) 5 meters, b) 10 meters, and c) 20 meters.

Figure 18 shows how the range of differences between LiDAR and field-based water surface slopes decrease as longitudinal distance increases. Five meter slope differences ranged between -0.004 and 0.004 (Figure 18a). Ten meter slope differences ranged between -0.002 and 0.003 (Figure 18b). Twenty meter slope differences ranged between 0 and 0.002 (Figure 18c).

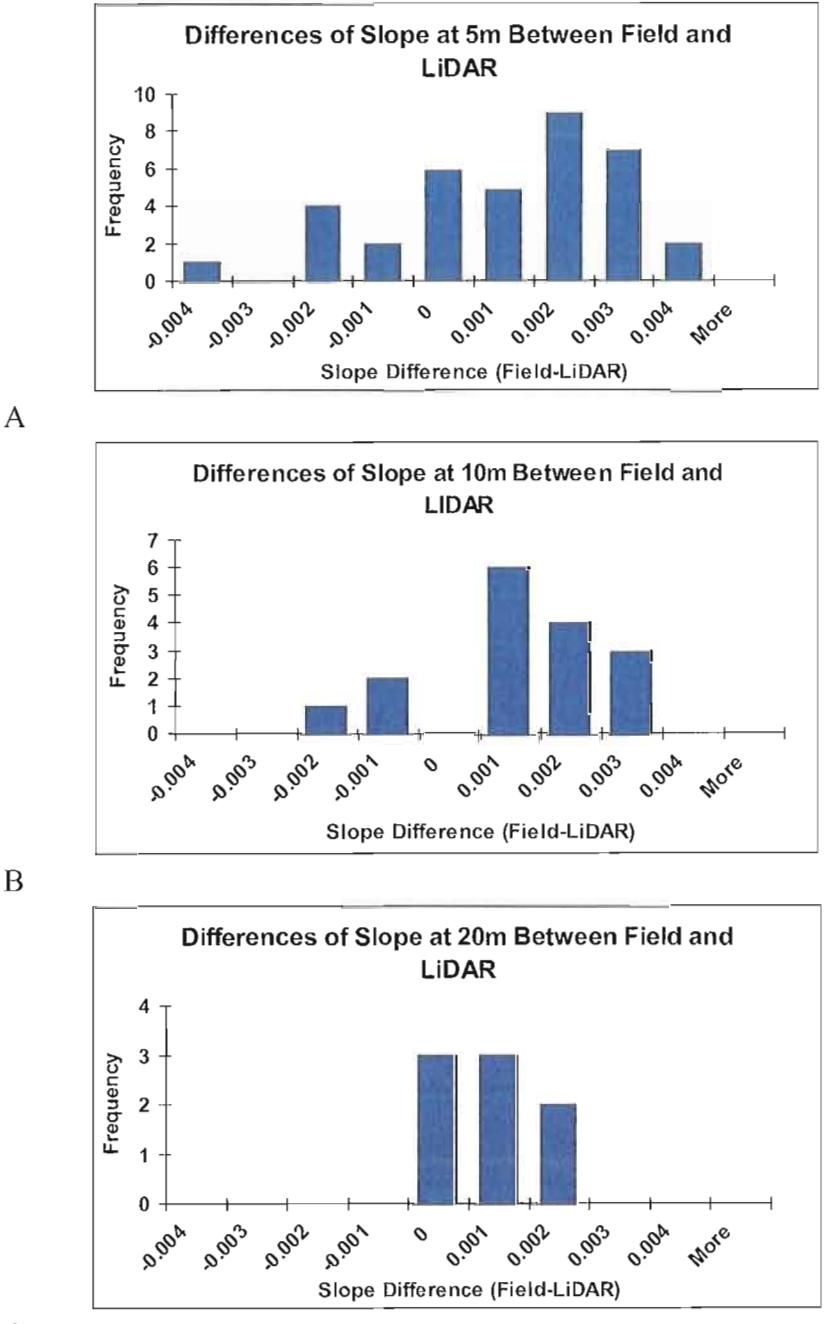

 $\overline{C}$ 

Figure 18. Differences Between LiDAR and Field Based Slopes (5, 10,20 meters). Histogram charts showing difference values between field and LiDAR derived slopes at a) 5 meter slope distances, b) 10 meter slope distances, and c) 20 meter slope distances.

The mean difference between slopes decreases from 0.0017 to 0.0007 as slope distance interval is increased. Maximum slope difference and standard deviation of offsets decrease from 0.001 to 0.0005 and 0.0047 to 0.0014 respectively. Regression analysis of these data show a significant relationship for all three comparisons, and adjusted  $R^2$  increased from 0.357 to 0.763 with slope distance interval (Table 3).

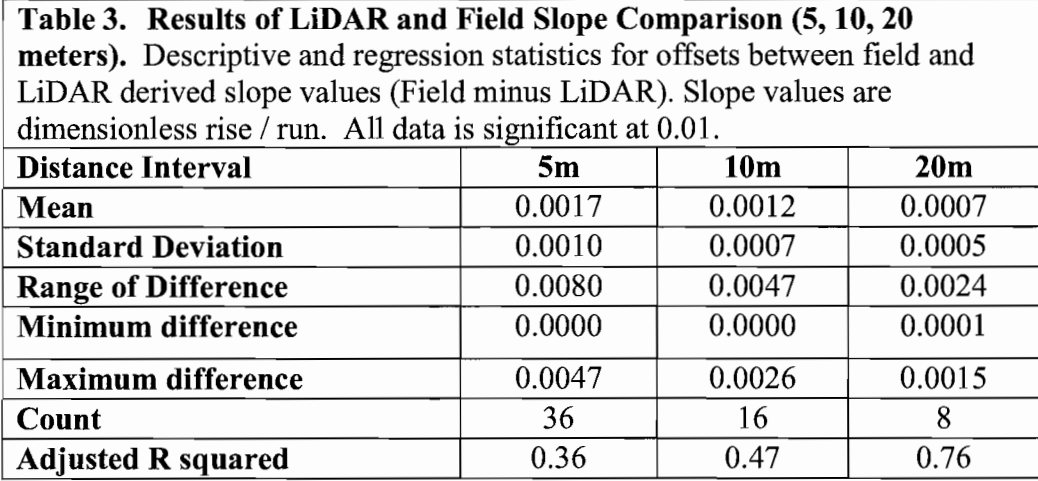

Water surface slope for the entire length of Reach  $1(159.32m)$  was compared and yielded a difference of 0.0005. This difference is smaller (by 0.0002) than the difference between 20 meter slope (Table 4). Slope was calculated by differencing the most upstream and downstream cross sections and dividing by total length ofreach. Differences between LiDAR and field-based slopes may represent real change due to the five day lag between data sets and difference in discharge.

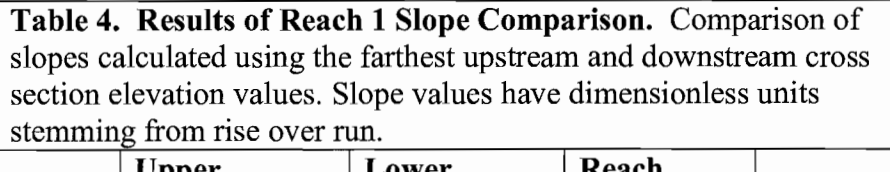

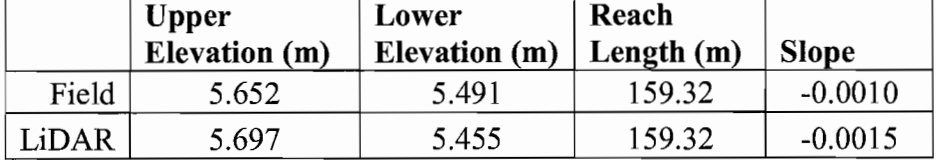

### **Surface Roughness Analysis**

Water surface condition was characterized as smooth or rough based on 2006 aerial photography (Figure 19). Surface roughness was examined to understand its effect on LiDAR data within the active channel, as well as LiDAR's ability to potentially capture difference in water surface turbulence. Table 5 shows statistics with relation to water surface condition for all three reaches.

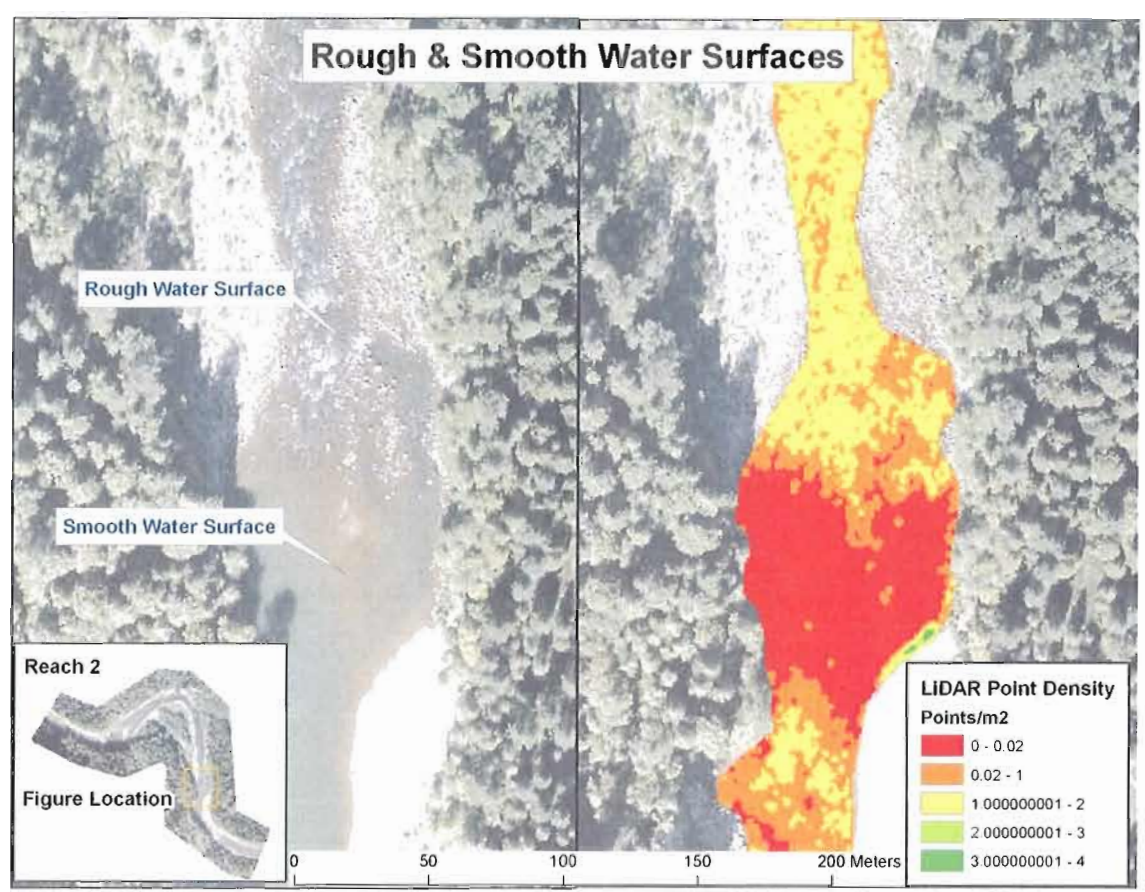

**Figure 19. Relationship** of Water **Surfaces to LiDAR Point Density.** 2006 aerial photos were used to delineate rough and smooth water surfaces. Image on left shows a transition between rough water surface (seen as white water) and smooth water surface (seen as upstream pool). Image on right shows LiDAR point density in points per square meter.

In all reaches point density, variance of elevations, and water surface slopes were significantly higher in rough surface conditions. These results indicate that LiDAR point density is directly related to the roughness of a water surface and that is capturing the rough water characteristics one would expect in areas where turbulence generates surface waves.

**Table 5. Water Surface Roughness Results for Reach 1,2, and 3.** Water surface statistical output for rough and smooth water surface of Reaches 1, 2, and 3. Results within table represent average values for each Reach. Slope values have dimensionless units from rise over run equation derived from ESRI generated slope grid. Point density values based on points/ $m^2$ . Elevation variance in meters.

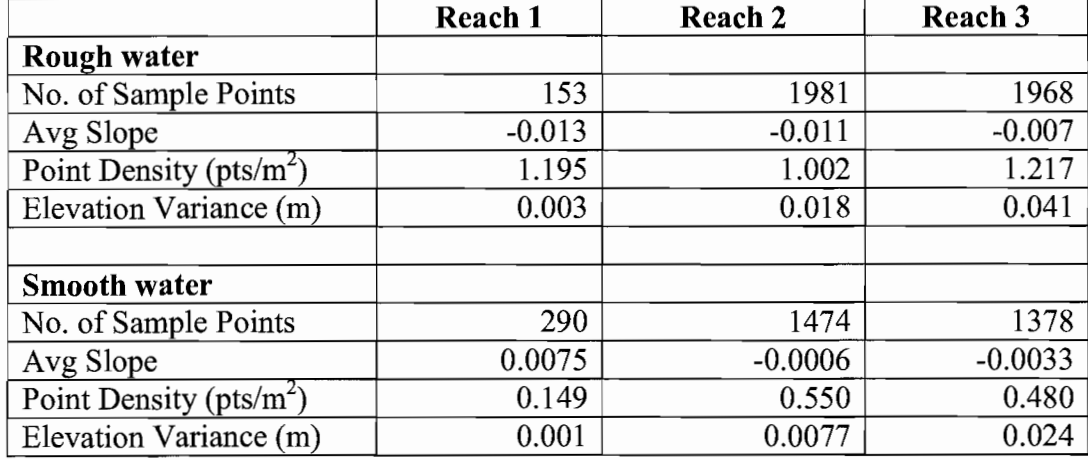

Within Reach 1, cross section elevations were separated into rough and smooth water conditions and slopes were calculated using field and LiDAR data sets (Table 6). Again, results showed that rough water surfaces have greater slopes than smooth water surfaces. The smooth water surface of Reach 1 yielded a larger discrepancy between field and LiDAR derived slopes compared to rough water surface. This is because small differences between LiDAR and field elevations generate larger proportional error in the rise / run equation when total elevation differences between upstream and downstream are small.

Table 6. Results of Reach 1 Water Surface Roughness Comparison. Reach 1 water surface roughness slope analysis. Reach 1 was divided into smooth and rough water surfaces based upon visual characteristics present in aerial photography. Slopes were calculated for each area and compared with field data to examine accuracy.

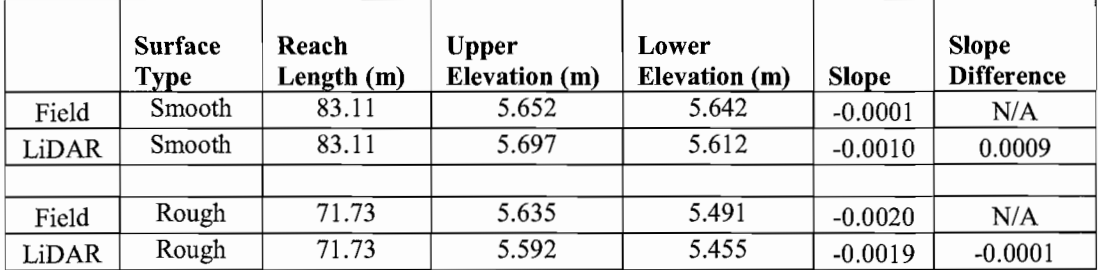

Prior to collections of the 2007 data, Reach 3 contained the former Marmot Dam that was dismantled on October  $19<sup>th</sup>$ , 2007 (Figure 20). The areas at and directly below the dam are rough water surfaces. The super critical flow at the dam yielded a slope of-0.896 (Table 7). The run below the dam contained low slope values of less than -0.002. Both the dam fall and adjacent run yielded high point densities of greater than 2 points per square meter.

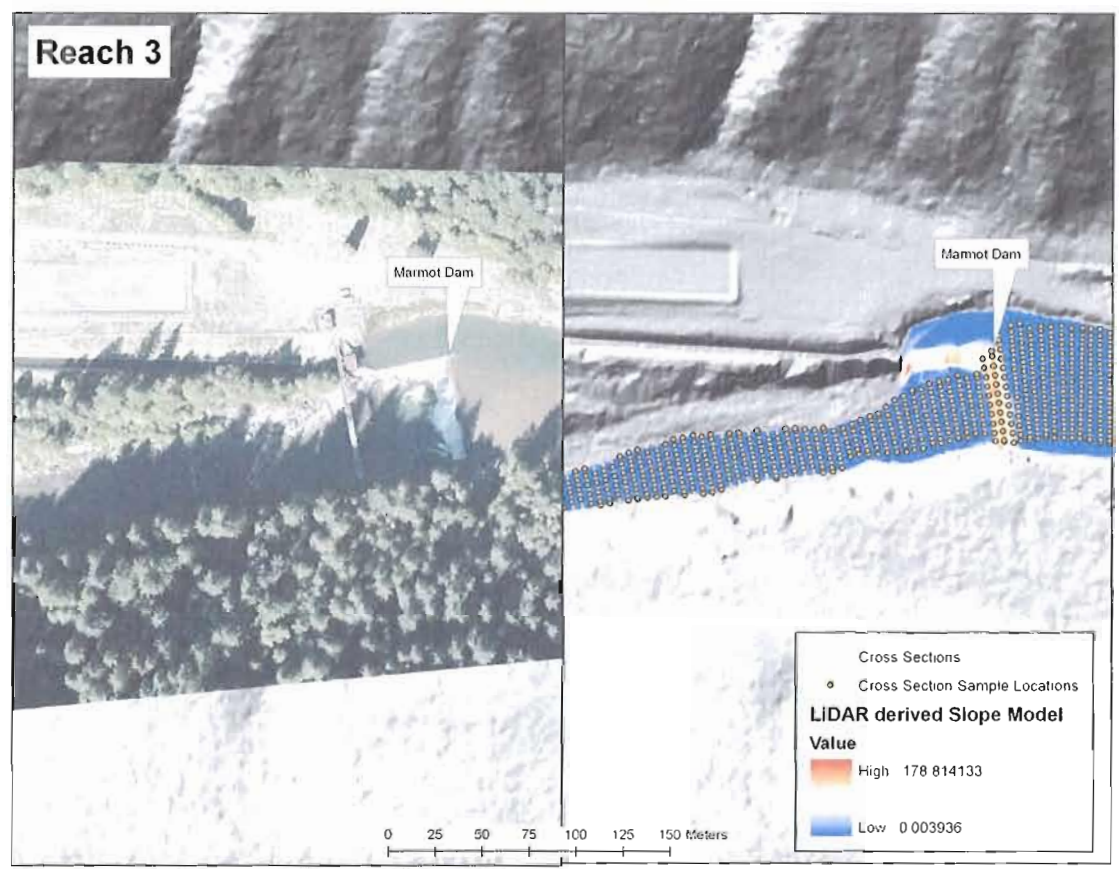

Figure 20. Marmot Dam: Orthophotography and Colorized Slope Model. Marmot Dam at far upstream portion of Reach 3. Image on left shows dam site in 2006 orthophotography. Image on right shows the increase in slope associated with the dam. Marmot Dam was removed Oct. 19<sup>th</sup>, 2007.

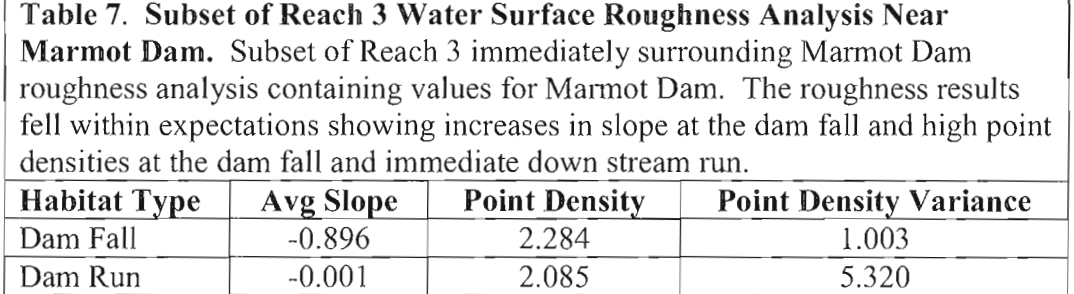

# **CHAPTER VI**

### **DISCUSSION**

The elevation analysis portion of this study shows that LiDAR can provide water surface profiles and slopes that are comparable to field-based data. The differences between LiDAR and field based measurements can be attributed to three potential sources. The first is the relative accuracy of the LiDAR data which has been reported between O.05m and O.06m by the vendor. The second source can be associated with the accuracy of field based measurements which are similar to the relative accuracy of the LiDAR (O.03m-O.05m). Lastly, the discharge differed between field data collection and LiDAR collection by 0.02cms. It is possible that much of the 0.05m difference observed through most ofthe Reach 1 profile (Figure 16) could be attributed to the difference in discharge and changes in bed configuration, but without further evidence, the degree of difference due to error or real change cannot be identified. Even if one attributes all the difference to error in LiDAR measurements, the overall correspondence of LiDAR and field measurement (Figure 15 and 16) indicates that LiDAR-based surveys are useful for many hydrologic applications.

In the upper portion of the reach, the profiles display LiDAR elevations that are higher than the field data elevations, whereas the reverse is true at the base of the reach. This could be a function of difference in discharge between datasets, change in bed configuration, or an artifact of low point density. Low density of points forces greater lengths of interpolation between LiDAR points leading to a coarse DEM (Figure 21). Overall, the analysis Reach 1 profile indicates that LiDAR was able to match the fieldbased elevation measurements within  $\pm 0.05$ m.

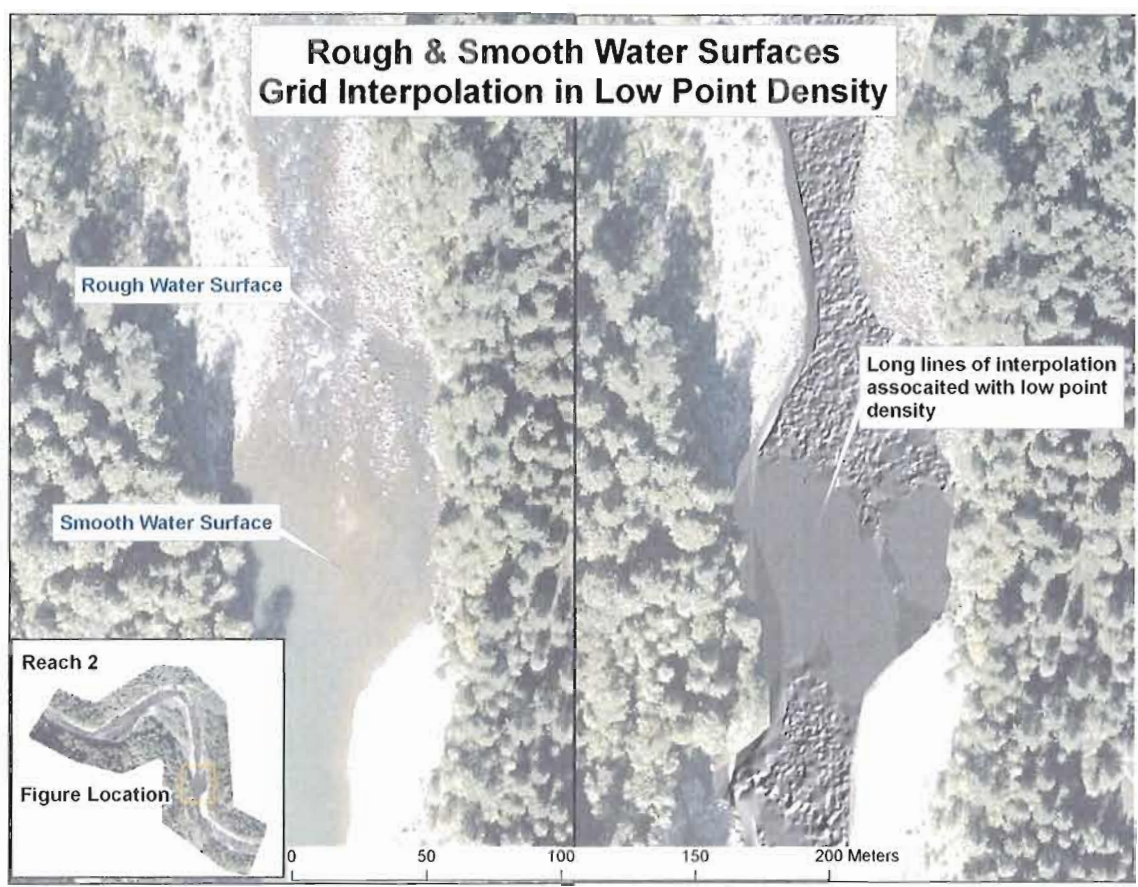

**Figure 21. LiDAR Point Density versus Interpolation.** Side by side image showing long lines of interpolation associated with smooth water surfaces (right image). Smooth water surfaces tend to have low LiDAR point density. The image on the right shows a hillshade of the LiDAR DEM. The DEM has been visualized using a 2 standard deviation stretch to highlight long lines of interpolation.

The comparability of LiDAR and field-based slopes showed a significant trend with increasing downstream distances between cross sections. Adjusted  $R^2$  values increased from 0.36 to 0.76 and the range of difference between field and LiDAR based slopes decreased from 0.0047 to 0.0014 as longitudinal distance increased from 5 to 20m. This suggests that the 0.05m of expected variation of LiDAR derived water surface elevation has less effect on water surface slope accuracy as distance between elevation measurements points increases. Likewise, slopes accuracies along rivers with low gradients will improve as the longitudinal distance between elevation points increases.

Overall, data has shown that LiDAR can measure water surface slopes with mean difference relative to field measurements of 0.017, 0.012, and 0.007 at horizontal distances of 5, 10, and 20 meters respectively. Although the discrepancy between field and LiDAR-based slopes is greatest at 5-m intervals, the overall slopes (Fig 17) and longitudinal profiles (Fig 16) even at this distance generally correspond. The use of a 5m interval water surface slope as a basis for comparison is really a worst case example, as water surface slopes are usually measured over longer reach scale distances where the discrepancy between LiDAR and field-based measurements is lower. The continuous channel coverage and accuracies derived from LiDAR represent a new level of accuracy and precision in terms of spatial extent and resolution of water surface slope measurements.

Analysis of surface roughness found that rough water surfaces had significantly higher point densities than smooth water surfaces. Rough water surfaces averaged at least 1 point/m<sup>2</sup>, while smooth water surfaces averaged less than 1 point/2m<sup>2</sup>. Longitudinal profiles of Reach 1 indicate the most accurate water surface measurements occur in areas of higher point density (Fig. 16). Future applications that attempt to use

LiDAR to measure water surface slope ought to sample DEM elevations from high point density areas of channel.

Water surface analysis also showed trends relating water surface roughness and slope. Rough water surfaces for all three analysis reaches averaged larger average slope values than smooth water surfaces. This is because rough water surfaces are commonly associated with steps, riffles, and rapids. All three of these habitat types are areas have higher slopes than smooth water habitats. Smooth water surfaces are commonly associated with pools or glides, which would be areas of lower slope. Future research should examine the potential for using LiDAR to characterize stream habitats based on in-stream point density and slope.

This study is not without its limitations. The field area used to test the accuracy of LiDAR is only representative of a small portion of the Sandy River. Comparisons of field and LiDAR data would be improved by having mid-channel field data. One might also question the use of field based water surface slopes as control for measuring "accuracy". Water surface slope is difficult to measure for reasons stated earlier in this paper. One might make the argument that there is no real way to truly measure LiDAR accuracy of water surface slope, and that LiDAR and field based measurements are simply comparable. In this context, LiDAR holds an advantage over field based measurements given its ability to measure large sections of river in a single day.

LIDAR has a distinct advantage over traditional methods of measurement in that measurements are returned from the water surface, and consequently not subject to errors

associated with variability of surface turbulence piling up against the measuring device. LiDAR can also capture long stretches of channel within a few seconds reducing the influence of changes in discharge. LiDAR data in general does have its limitations. LiDAR data are only as accurate as the instrumentation and vendor capabilities. LiDAR must be corrected for calibrations and GPS drift to create a reliable data set, and not all LiDAR vendors produce the same level of quality.

LiDAR data may be more accurate in some river reaches than others. The study reaches of this study contained well defined open channels, which made identifying LIDAR returns off the water surface possible. Both LIDAR data sets were collected at low flows. Flows that are too low or channels that are too narrow may limit ability to extract water surface elevations because of protruding boulders or dense vegetation that hinders accurate measurements. In some cases vegetation within and adjacent to the channel may interfere with LiDAR's ability to reach the water surface. Researchers should consider flow, channel morphology, and biota when obtaining water surface slopes from LiDAR.

# **CHAPTER VII**

# **CONCLUSION**

This paper examined the ability of LiDAR data to accurately measure water surface slopes. This study has shown that LiDAR data provides sufficiently accurate elevation measurements within the active channel to accurately measure water surface slopes. Measurement of water surface slope with LiDAR provides researchers a tool which is both more efficient and cost effective in comparison with traditional field-based survey methods. Additionally, analysis showed that LiDAR point density is significantly higher in rough surface conditions. Water surface elevations should be gathered from high point density areas as low point density may hinder elevation accuracy. Channel morphology, gradient, flow, and biota should be considered when extracting water surface slopes as these attributes influence water surface measurement. Further study should examine accuracy of LiDAR derived water surface slopes in channel morphologies other than those in this study. Overall, the recognition that LiDAR can accurately measure water surface slopes allows researchers an unprecedented ability to study hydraulic processes for large stretches of river.

# **APPENDIX ARCGIS VBA SCRIPT CODE**

#### **Common:**

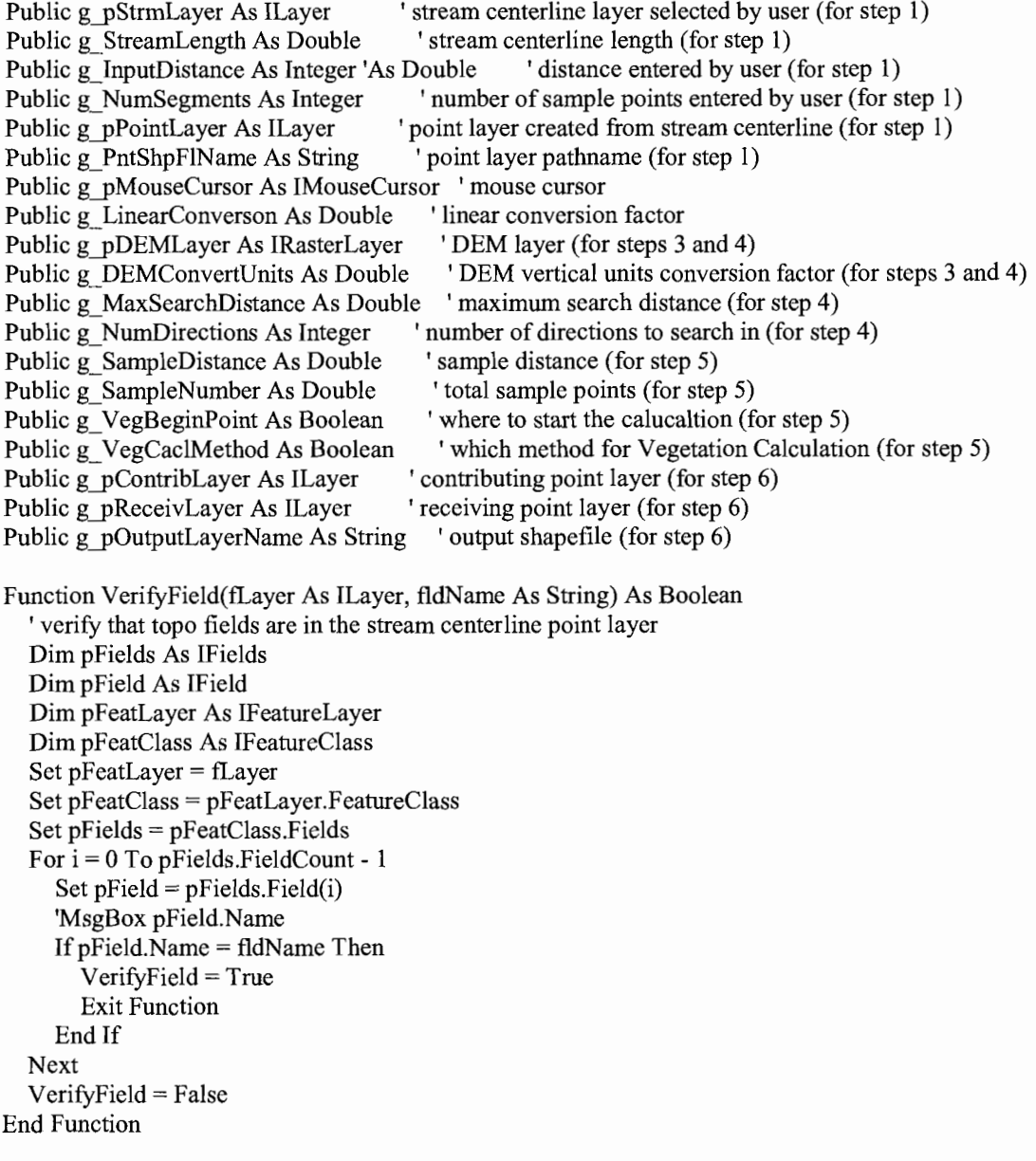

 $\mathcal{L}_{\mathcal{A}}$ 

Function Ca1cPointLatLong(inPnt As IPoint, inLayer As ILayer) As IPoint

' in point layer Dim pFLayer As IFeatureLayer Set pFLayer = inLayer

' spatial reference environment Dim pInSpatialRef As ISpatialReference Dim pOutSpatialRef As ISpatialReference Dim pGeoTrans As IGeoTransformation Dim pInGeoDataset As IGeoDataset Set pInGeoDataset = pFLayer Dim pSpatRefFact As ISpatialReferenceFactory ' get map units of shapefile spatial reference Dim pPCS As IProjectedCoordinateSystem Set pPCS = pInGeoDataset.SpatialReference 'set spatial reference environment Set pSpatRefFact = New SpatialReferenceEnvironment Set pInSpatialRef= pInGeoDataset.SpatialReference 'MsgBox pInSpatialRef.Name Set pOutSpatialRef= pSpatRefFact.CreateGeographicCoordinateSystem(esriSRGeoCS\_WGS1984) Set pGeoTrans = pSpatRefFact.CreateGeoTransformation(esriSRGeoTransformation\_NADI983\_To\_WGS1984\_1) Dim pOutGeom As IGeometry2

Set Ca1cPointLatLong = New Point Set CalcPointLatLong.SpatialReference = pInSpatialRef Ca1cPointLatLong.PutCoords inPnt.X, inPnt.Y Set pOutGeom = Ca1cPointLatLong Set pOutGeom = CalcPointLatLong<br>pOutGeom.ProjectEx pOutSpatialRef, esriTransformForward, pGeoTrans, 0, 0, 0 'MsgBox inPnt.X &" "& inPnt.Y & vbCrLf & Ca1cPointLatLong.X &" "& Ca1cPointLatLong.Y

#### End Function

Sub OpenGxDialog() Dim pGxdial As IGxDialog  $Set pGxdia1 = New GxDialog$ pGxdial.ButtonCaption = "OK" pGxdial.Title = "Create Stream Centerline Point Shapefile" pGxdial.RememberLocation = True Dim pShapeFileObj As IGxObject

Dim pGxFilter As IGxObjectFilter Set  $pGxFilter = New GxFilterShapefiles 'e.g shp$ Set pGxdial.ObjectFilter = pGxFilter

If pGxdial.DoModaISave(ThisDocument.Parent.hWnd) Then Dim pLocation As IGxFile Dim fn As String

```
Set pLocation = pGxdial.FinalLocation
    fn = pGxdial.NameEnd If
  If Not pLocation Is Nothing Then
    g PntShpFlName = pLocation.Path & "\" & fn
    frm1B.tbxShpFileName.Text = g PrtShpFlNamefrmlB.cmdOK.Enabled = True
  End If
End Sub
Function GetAngle(pPolyline As IPolyline, dAlong As Double) As Double
  Dim pi As Double
  pi = 4 * Atn(1)Dim dAngle As Double
  Dim pLine As ILine
  Set pLine = New Line
  pPolyline.QueryTangent esriNoExtension, dAlong, False, 1, pLine
  ' convert from radians to degrees
  dAngle = (180 * pLine \text{.} Angle) / pi' adjust angles
```

```
, ESRI defines 0 degrees as the positive X-axis, increasing counter-clockwise
I Ecology references 0 degrees as North, increasing clockwise
If dAngle \leq 90 Then
  GetAngle = 90 - dAngle
Else
  GetAngle = 360 - (dAngle - 90)
```

```
Function FeatureExists(strFeatureFileName As String) As Boolean
```
On Error GoTo ErrHandler:

End If End Function

> Dim pWSF As IWorkspaceFactory Set pWSF = New ShapefileWorkspaceFactory

Dim pFeatWS As IFeatureWorkspace Dim pFeatDS As IFeatureClass

```
Dim strWorkspace As String
Dim strFeatDS As String
strWorkspace = SplitWorkspaceName(strFeatureFileName) & "\"
strFeatDS = SplitFileName(strFeatureFileName)
```

```
If pWSF.IsWorkspace(strWorkspace) Then
  Set pFeatWS = pWSF.OpenFromFile(strWorkspace, 0)
  Set pFeatDS = pFeatWS.OpenFeatureClass(strFeatDS)
End If
```

```
FeatureExists = (Not pFeatDS Is Nothing)
   Set pWSF = NothingSet pFeatWS = Nothing
   Set pFeatDS = Nothing
Exit Function
ErrHandler:
  FeatureExists = FalseEnd Function
'Returns a Workspace given for example C:\temp\dataset returns C:\temp
Function SplitWorkspaceName(sWholeName As String) As String
  On Error GoTo ERH
  Dim pos As Integer
  pos = InStrRev(sWholeName, "\")
  If pos > 0 Then
     SplitWorkspaceName = Mid(sWholeName, 1, pos - 1)
  Else
     Exit Function
  End If
  Exit Function
ERH:
  MsgBox "Workspace Split" & Err.Description
End Function
'Returns a filename given for example C:\temp\dataset returns dataset
Function SplitFileName(sWholeName As String) As String
  On Error GoTo ERH
  Dim pos As Integer
  Dim sT, sName As String
  pos = InStrRev(sWholeName, "\")
  If pos > 0 Then
    sT = Mid(sWholeName, 1, pos - 1)If pos = Len(sWholeName) Then
       Exit Function
    End If
    sName = Mid(sWholeName, pos + 1, Len(sWholeName) - Len(sT))pos = InStr(sName, ".")If pos > 0 Then
       SplitFileName = Mid(sName, 1, pos - 1)Else
       SplitFileName = sName
    End If
  End If
  Exit Function
ERH:
```
MsgBox "Workspace Split:" & Err.Description End Function

Public Sub BusyMouse(bolBusy As Boolean) 'Subroutine to change mouse cursor

If g-pMouseCursor Is Nothing Then Set  $g$  pMouseCursor = New MouseCursor End If

If bolBusy Then g\_pMouseCursor.SetCursor 2 Else g-pMouseCursor.SetCursor 0 End If End Sub

•

Function MakeColor(lRGB As Long) As IRgbColor Set MakeColor = New RgbColor MakeColor.RGB = lRGB End Function

Function MakeDecoElement(pMarkerSym As IMarkerSymbol, \_ dPos As Double)\_ As ISimpleLineDecorationElement Set MakeDecoElement = New SimpleLineDecorationElement MakeDecoElement.PositionAsRatio = True MakeDecoElement.Rotate = True MakeDecoElement.AddPosition dPos MakeDecoElement.MarkerSymbol = pMarkerSym End Function

Function MakeArrowLineSym(lLineRGB As Long, dWidth As Double, lArrowRGB As Long) \_ As ICartographicLineSymbol Dim pLineProps As ILineProperties Set pLineProps = New CartographicLineSymbol Set pLineProps.LineDecoration = New LineDecoration

Dim pAMS As IArrowMarkerSymbol Set pAMS = New ArrowMarkerSymbol pAMS.Length <sup>=</sup> 4 \* dWidth  $pAMS.size = 5 * dWidth$  $pAMS.Width = 5 * dWidth$ pAMS.Color = MakeColor(lArrowRGB) pLineProps.LineDecoration.AddElement MakeDecoElement(pAMS, 1)

Dim pLineSym As ILineSymbol Set pLineSym = pLineProps pLineSym.Color = MakeColor(lLineRGB)
pLineSym.Width = dWidth

Set MakeArrowLineSym = pLineSym End Function

Public Sub UnionizeSegments(lineLayer As ILayer) Dim Response 'Response = MsgBox("Sub UnionizeSegments", vbInformation)

Dim pMxDocument As IMxDocument Set pMxDocument = ThisDocument Dim pID As New UID pID = "esriEditor.editor" Dim pApp As lAppIication  $Set pApp = Application$ Dim pEditor As IEditor Set pEditor = pApp.FindExtensionByCLSID(pID) Dim pDataset As IDataset Set  $p$ Dataset = lineLayer Dim pWorkspace As IWorkspace Set pWorkspace = pDataset.Workspace Dim pGeoCollection As IGeometryCollection Dim inFeatures As Integer Dim inParts As Integer Dim mergeSuccess As Boolean mergeSuccess = False

pEditor.StartEditing pWorkspace

Call SelectAll

Dim pEnumFeat As IEnumFeature Set pEnurnFeat = pEditor.EditSelection Dim pFeature As IFeature Set pFeature = pEnumFeat.Next Set pGeoCollection = pFeature.Shape inFeatures = pEditor.SelectionCount inParts = pGeoCollection.GeometryCount

IfpEditor.SelectionCount < 1 Then Response = MsgBox("ERROR: No features selected", vbCritical) Exit Sub End If If pEditor.SelectionCount > 1 Then Dim pUID As New UID Dim pCmdItem As ICommandItem pUID.Value = "esriEditor.MergeCommand" Set pCmdItem = Application.Document.CommandBars.Find(pUID) pCmdItern.Execute

```
End If
   If pEditor.SelectionCount = 1 Then
     Set pEnumFeat = pEditor.EditSelection
     Set pFeature = pEnumFeat.Next
     Set pGeoCollection = pFeature.Shape
     Dim numParts As Integer
     numParts = pGeoCollection.GeometryCount
     If numParts > 1 Then
       'MsgBox ("Geometry count: " & pGeoCollection.GeometryCount)
       Response = MsgBox("Unionize failed! " \& inFeatures \& " line features merged into 1 line feature
and" & inParts & " line parts merged into" & pGeoCollection.GeometryCount & " line parts", vbCritical)
       pEditor.StopEditing (True)
       Exit Sub
       End
     Else
       Response = MsgBox("Success: " \& in Features \& " line features merged into " \&pEditor.SelectionCount & " line feature", vbInformation)
       pEditor.StopEditing (True)
     End If
  Else
     Response = MsgBox("Unionize failed! " \& inFeatures \& " line features merged into " \&pEditor.SelectionCount & " line features", vbCritical)
    pEditor.StopEditing (False)
     Exit Sub
     End
  End If
End Sub
Public Sub DeleteShapeFile(strPath As String, strShapefile As String)
  Dim pWSF As IWorkspaceFactory
  Dim pFWS As IFeatureWorkspace
  Dim pFC As IFeatureClass
  Dim pDS As !Dataset
  Dim pPS As IPropertySet
  Set pPS = New PropertySet
  pPS.SetProperty "DATABASE", strPath
  Set pWSF = New ShapefileWorkspaceFactory
  Set pFWS = pWSF.Open(pPS, 0)Set pFC = pFWS.OpenFeatureClass(strShapefile)
  Set pDS = pFCpDS.Delete
End Sub
'Check if layer is editable
```
Public Function CheckEdit(theLayer As ILayer) As Boolean Dim pFLayer As IFeatureLayer Dim pFClass As IFeatureClass Dim pDataSetEditInfo As IDatasetEditInfo

 $Set$  p $FLayer = the Layer$ Set pFClass = pFLayer.FeatureClass Set pDataSetEditInfo = pFClass

IfpDataSetEditInfo.CanEdit = True Then  $CheckEdit = True$ Else  $CheckEdit = False$ End If

Exit Function

ErrorHandler:

MsgBox "An error has occured within CheckEdit." & vbCr & vbCr &\_ "Error Details: " & Err.Description, vbExclamation + vbOKOnly, "Error"

End Function

## **Form la**

Private m-pMxDoc As IMxDocument Private m-pMaps As IMaps

Private m-pMap As IMap 'Pointer to a map in the maps collection Private m-pEnumLayers As IEnumLayer 'Enumeration of layers in a map Private m<sub>pLayer</sub> As ILayer 'Pointer to a layer in a map

Private m-pFeatcls As IFeatureClass Private m-pFeatLayer As IFeatureLayer

Private Sub cboMapLayers Change()  $cmdOK.Enabeled = True$ End Sub

Private Sub cmdCancel Click() Unload frmlA End Sub

Private Sub cmdHelp Click() If frml A.Width  $\leq 250$  Then  $frm1A.Width = 400$  $cmdHelp.Caption = "<< Hide Help"$ cmdHelp.ControlTipText = "Hide Help"

Else  $frm1A.Width = 225$  $cmdHelp.Caption = "Show Help >>"$ cmdHelp.ControlTipText = "Show Help" End If End Sub Private Sub cmdOK\_Click() Dim Response Dim numFeatures As Integer Dim numParts As Integer  $numFeatures = 0$  $numParts = 0$ IflsNull(cboMapLayers.Value) Then MsgBox "Nothing selected" Else Set m  $pMap = m pMxDoc.$ FocusMap Set m  $pEnumLayers = m pMap.Layers$ Set m  $pLayer = m$  pEnumLayers.Next Do Until m-pLayer Is Nothing 'MsgBox (m\_pLayer.Name & " " & cboMapLayers.Value) If  $cboMapLayer$ . Value = m  $pLayer$ . Name Then frmlA.Hide Set g-pStrmLayer = m-pLayer Set m- $pFeatLayer = g-pStrmLayer$ Set  $m$  pFeatcls =  $m$  pFeatLayer.FeatureClass ' check whether the stream centerline layer can be opened for editing If Not CheckEdit(m\_pLayer) Then  $Respose = MsgBox("ERROR: The selected stream centerline layer is not editable",$ vbCritical) Unload frml A End End If ' check for number of segments  $numFeatures = m-pFeatures.FeatureCount(Nothing)$ ' check for empty shapefile If numFeatures  $= 0$  Then Response = MsgBox("ERROR: The selected stream centerline layer has no features", vbCritical) Unload frmlA End End If ' check the stream centerline's spatial reference Dim pSpatialRef As ISpatialReference Dim pGeoDataset As IGeoDataset Set  $p$ GeoDataset = m  $p$ FeatLayer Set pSpatialRef= pGeoDataset.SpatialReference MsgBox "Stream centerline SR: " & pSpatialRef.Name

```
If pSpatialRef.Name = "Unknown" Then
            Response = MsgBox("ERROR: Stream centerline spatial reference is undefined", vbCritical)
            Unload frmlA
           End
         End If
         If Left(pSpatialRef.Name, 3) = "GCS" Then
           Response = MsgBox("ERROR: Stream centerline spatial reference is geographic", vbCritical)
           Unload frmlA
           End
         End If
         <sup>1</sup> check map units of shapefile spatial reference
         Dim pPCS As IProjectedCoordinateSystem
         Set pPCS = pGeoDataset.SpatialReference
         'MsgBox pPCS.CoordinateUnit.Name
         IfpPCS.CoordinateUnit.Name = "Meter" Then
           g LinearConverson = 1#ElseIf Left(pPCS.CoordinateUnit.Name, 4) = "Foot" Then
           g LinearConverson = 3.2808399Else
           Response = MsgBox("ERROR: Unsupported spatial reference linear units: " &pPCS.CoordinateUnit.Name, vbCritical)
           Unload frmlA
           End
         End If
         ' make selected stream centerline visible
         g pStrmLayer.Visible = True
         ' assign the stream centerline renderer with arrow in direction of stream flow
         Call AssignRenderer
         1 update the view extent centered around the stream centerline
         m-pMxDoc.ActiveView.Extent = g-pStrmLayer.AreaOfInterest
         Dim pEnvelope As IEnvelope
         Set pEnvelope = m pMxDoc. ActiveView. ExtentpEnvelope.Expand 1.5, 1.5, True
         m pMxDoc.ActiveView.Extent = pEnvelope
         m pMxDoc.ActiveView.Refresh
         If numFeatures > 1 Then
           Response = MsgBox("The stream centerline is composed of " \& numFeatures \& " segments.
Unionize segments now?", vbYesNo)
           If Response Then
             Call UnionizeSegments(g-pStrmLayer)
           End If
           numFeatures = m_pFeatcls.FeatureCount(Nothing)
           IfnumFeatures> 1 Then
             Unload frmlA
             End
           End If
         End If
         If numFeatures = 1 Then
           ' check number of parts
```

```
Dim pFeature As IFeature
           Set pFeature = m pFeatcls.GetFeature(0)
           Dim pGeoCollection As IGeometryCollection
           Set pGeoCollection = pFeature.Shape
           numParts = pGeoCollection.GeometryCount
           If numParts > 1 Then
              Response = MsgBox("Profile is composed of 1 feature with " \& numParts \& " parts. Union
the parts now?", vbYesNo)
              IfResponse Then
                Call UnionizeSegments(g_pStrmLayer)
              End If
           End If
           Set pFeature = m pFeatcls.GetFeature(0)
           Set pGeoCollection = pFeature.Shape
           numParts = pGeoCollection.GeometryCount
           If numParts > 1 Then
              Unload frmlA
              End
           End If
         End If
         Respose = MsgBox("Profit is continuous line", vblnformation)' check the stream flow direction
         Respose = MsgBox("Is this the direction of flow?", vbYesNo)If Response = vbNo Then
           'MsgBox ("Calling flip sub")
           Call ICurve_ReverseOrientation(True)
         Else
           Call ICurve_ReverseOrientation(False)
         End If
         <sup>'</sup> if ICurve ReverseOrientation failed, the stream length is set to -1
         If g_StreamLength = -1 Then
           Respose = MsgBox("ERROR: The selected stream centerline layer is not editable",vbCritical)
           Unload frmlA
           End
         End If
         'MsgBox ("here i am")
         Exit Do
       End If
       Set m-pLayer = m-pEnumLayers.NextLoop
    Call Step1B Part1
    Unload frmlA
    ' hides the form
    Dim OpenForms
    OpenForms = DoEvents
  End If
End Sub
```

```
Private Sub imgHelp Click()
End Sub
Private Sub UserForm_Initialize()
  Dim Response
  Set m pMxDoc = ThisDocument
  Set m pMaps = m pMxDoc.Mapsfrm1A.Width = 225cmdOK.Enabled = False
  Set m-pMap = m-pMxDoc.FocusMap
  'MsgBox ("# of layers: " & m_pMap.LayerCount)
  If m pMap.LayerCount > 0 Then
    Set m-pEnumLayers = m-pMap.Layers
    Set m pLayer = m pEnumLayers.Next
    cboMapLayers.Clear
    Do Until m-pLayer Is Nothing
      If TypeOf m pLayer Is IFeatureLayer Then
        Set m pFeatLayer = m pLayerIf m pFeatLayer.valid Then
           Set m pFeatcls = m pFeatLayer.FeatureClassIf m pFeatcls.ShapeType = esriGeometryPolyline Then
listbox
                                                                  'only place polyline features in
             cboMapLayers.AddItem m-pLayer.Name
           End If
        End If
      End If
      Set m pLayer = m pEnumLayers.Next
    Loop
    'cboMapLayers.Text = cboMapLayers.List(O)
  Else
    Response = MsgBox("ERROR: No layers exist in the project", vbCritical)
    Unload frmlA
    End
  End If
End Sub
                                           Form Ib:
Private Sub cmdCancel_Click()
    'frmlB.Hide
    Unload frmlB
End Sub
```

```
Private Sub cmdHelp Click()
  If frm1B.Width < 250 Then
     frm1B.Width = 400cmdHelp.Caption = "<< Hide Help"cmdHelp.ControlTipText = "Hide Help"
  Else
     frm1B.Width = 225cmdHelp.Caption = "Show Help >>"cmdHelp.ControlTipText = "Show Help"
  End If
End Sub
Private Sub cmdOK_Click()
  Dim Response
  Dim valid As Boolean
  vali d = FalseIf FeatureExists(tbxShpFileName.Text) Then
    Response = MsgBox("ERROR: Shapefile " & tbxShpFileName.Text & " already exists", vbCritical)
     Exit Sub
  End If
  g PntShpFlName = tbxShpFileName.Text
  frmlB.Hide
  Call Step1B_Part2
End Sub
Private Sub cmdShpFileBrowse_Click()
  Call OpenGxDialog
End Sub
Private Sub imgHelp_Click()
  If frm1B. Width \leq 250 Then
    frm1B.Width = 400imgHelp.ControlTipText = "Hide Help"
  Else
    frm1B.Width = 225imgHelp.ControlTipText = "Show Help"
  End If
End Sub
Private Sub lblFileName_Click()
End Sub
Private Sub lblNumPoints_Click()
End Sub
```

```
Private Sub tboDistance_AfterUpdate()
  Dim validNumeric As Boolean
  Dim validPositive As Boolean
  validNumeric = False
  validPositive = False
  If Not IsNull(tboDistance.Text) Then
    IfIsNumeric(tboDistance.Text) Then
       tboDistance.Text = FormatNumber(tboDistance.Text, 0)
       validNumeric = True
       'MsgBox (tboDistance.Text)
       g InputDistance = tboDistance.Text
       If g_InputDistance > 0 Then
         validPositive = True
       End If
    End If
  End If
  If Not validNumeric Then
    Response = MsgBox("ERROR: Invalid entry (distance value must be numeric)", vbCritical)
    Exit Sub
  End If
  If Not validPositive Then
    Response = MsgBox("ERROR: Invalid entry (distance value must be positive)", vbCritical)
    Exit Sub
  End If
  g_NumSegments = FormatNumber(g_StreamLength / g_InputDistance, 0)
  'If (g_StreamLength Mod g_InputDistance) > 0 Then
    g_NumSegments = g_NumSegments + 1
  'End If
  tboNumSegments.Text = FormatNumber(g_NumSegments, 0)
End Sub
Private Sub tboNumSegments_AfterUpdate()
  Dim valid As Boolean
  If Not IsNull(tboNumSegments.Text) Then
    IfIsNumeric(tboNumSegments.Text) Then
       'MsgBox (tboDistance.Text)
       g_NumSegments = tboNumSegments.Text
       valid = TrueEnd If
  End If
  If Not valid Then
    Response = MsgBox("ERROR: Invalid entry (must be numeric)", vbCritical)
    Exit Sub
  End If
  g_InputDistance = g_StreamLength / g_NumSegments
  tboDistance.Text = FormatNumber(g_InputDistance, 0)
End Sub
Private Sub tbxShpFileName_Change()
```

```
cmdOK.Enabeled = False'MsgBox Dir(tbxShpFileName.Text)
  If Right (LCase (tbx ShpFileName, Text), 4) = "shp" ThenDimshpDir
     shpDir = SplitWorkspaceName(tbxShpFileName.Text)
    If Not IsNull(shpDir) Then
       Dim fs
       Set fs = CreateObject("Scripting.FileSystemObject")
      If fs.FolderExists(shpDir) Then
         cmdOK.Enabled = True
         'MsgBox "File Path: " & tbxShpFileName.Text
       End If
    End If
  End If
End Sub
Private Sub UserForm Initialize()
  cmdOK.Enabeled = Falsefrm1B.Width = 225g InputDistance = 25g_NumSegments = FormatNumber(g_StreamLength / g_InputDistance, 0)
  If (g_StreamLength Mod g_NumSegments) > 0 Then
    g_NumSegments = g_NumSegments + 1
  End If
  tboNumSegments.Text = FormatNumber(g_NnumSegments, 0)lblStreamLength.Caption = "Stream Centerline Length (meters): " & FormatNumber(g_StreamLength,
2)
  tboDistance.Text = FormatNumber(gInputDistance, 2)End Sub
```
## Form 2:

Private m-pMxDoc As IMxDocument Private m-pMaps As IMaps

Private m-pMap As IMap 'Pointer to a map in the maps collection Private m\_pEnumLayers As IEnumLayer 'Enumeration of layers in a map<br>Private m\_pLayer As ILayer ''Pointer to a layer in a map Private m\_pLayer As ILayer

Private m-pFeatcls As IFeatureClass Private m-pFeatLayer As IFeatureLayer

Public g\_pPointLayer As ILayer Public g-pDEMLayer As ILayer

Private Sub cmdOK\_Click() Dim Response

Dim numFeatures As Integer

Call BusyMouse(True)

```
If cboCenterlinePoint.Value = "" Then
  MsgBox "Please Select a Centerline Point Layer"
Else
If cboDEMLayer. Value = "" Then
  MsgBox "Please Select a DEM Layer"
Else
If cboDEMUnits.Value = "" ThenMsgBox "Please Select a UNITS"
Else
  Set m pMap = m pMxDoc.FocusMap
  Set m pEnumLayers = m-pMap.Layers
  Set m-pLayer = m-pEnumLayers.NextDo Until m_pLayer Is Nothing
    If cboCenterlinePoint. Value = m pLayer. Name Then
       Set g-pPointLayer = m-pLayer
    End If
    If cboDEMLayer.Value = m pLayer.Name ThenSet g-pDEMLayer = m-pLayer
    End If
    Set m-pLayer = m pEnumLayers.Next
  Loop
Dim demConvert As Double
If cboDEMUnits.Value = "Decimeters" Then
  g DEMConvertUnits = 10End If
If cboDEMUnits.Value = "Meters" Then
  g DEMConvertUnits = 1End If
If cboDEMUnits.Value = "Feet" Then
  g DEMConvertUnits = 3.2808399End If
If cboDEMUnits.Value = "Unknown Units of Great Interest" Then
  MsgBox "Very Funny...Please select other units, or contact your friendly neighborhood programmer"
Exit Sub
End If
frm2.Hide
<sup>1</sup> set mouse cursor to hourglass
```
73

```
If obOneCell.Value = True Then
  'Here it is
  Call DEM_OnePointValue(g_pPointLayer, g_pDEMLayer, obNineCell.Value)
  'Call ProgDialog(g-pPointLayer, g-pDEMLayer, obNineCell.Value)
```
Else

```
' add elevation fields
     ' Application.StatusBar.Message(0) = "Adding Elevation Fields"
     ' Call AddElevField(g_pPointLayer, obNineCell.Value)
     ' calculate the elevation at each point
     Application.StatusBar.Message(0) = "Calculating elevation"
     Call DEM_ValueTOPointFeatureClass(g_pPointLayer, g_pDEMLayer, obNineCell.Value)
     ' calculate the gradient at each point
     Application.StatusBar.Message(0) = "Calculating gradient"
     Call CalculateGradient(g_pPointLayer)
  End If
  ' set mouse cursor to default
  Call BusyMouse(False)
  Application.StatusBar.Message(0) =""
  MsgBox "Grid Sampling Complete
  Unload frm2
                                        ", vbInformation, "LS Step 3"
  End If
  End If
  End If
End Sub
Private Sub cmdCancel3_Click()
  Unload frm2
End Sub
Private Sub cmdHelp Click()
  If frm2. Width < 250 Then
     frm2.Width = 420cmdHelp.Caption = "<< Hide Help"cmdHelp.ControlTipText = "Hide Help"
  Else
     frm2. Width = 220cmdHelp.Caption = "Show Help >>"
    cmdHelp.ControlTipText = "Show Help"
  End If
End Sub
```

```
Private Sub UserForm Initialize()
  Dim Response
  Set m pMxDoc = ThisDocumentSet m-pMaps = m-pMxDoc.Maps
  Set m-pMap = m-pMxDoc.FocusMap
    frm2.Width = 220If m pMap.LayerCount > 0 Then
    Set m-pEnumLayers = m-pMap.Layers
    Set m-pLayer = m-pEnumLayers.Next
    cboDEMLayer.Clear
    Do Until m-pLayer Is Nothing
      Ifm-pLayer.valid Then
        If TypeOf m_pLayer Is IFeatureLayer Then
          Set m pFeatLayer = m pLayer
          Set m-pFeatc1s = m-pFeatLayer.FeatureClass
           If m_pFeatcls.ShapeType = esriGeometryPoint Then 'only place point features in combobox
            cboCenterlinePoint.AddItem m-pLayer.Name
          End If
        End If
        IfTypeOfm-pLayer Is IRasterLayer Then
          Set m pRLayer = m pLayer
          cboDEMLayer.AddItem m-pLayer.Name
        End If
      End If
      Set m-pLayer = m-pEnumLayers.Next
    Loop
 Else
    Response = MsgBox("ERROR: No Raster layers exist in the project", vbCritical)
    Unload frmStep2
   End
 End If
 cboDEMUnits.AddItem "Decimeters"
 cboDEMUnits.AddItem "Meters"
 cboDEMUnits.AddItem "Feet"
 cboDEMUnits.AddItem "Unknown Units of Great Interest"
```
End Sub

## Form 3:

Private m-pMxDoc As IMxDocument Private m pMaps As IMaps

Private m-pMap As IMap 'Pointer to a map in the maps collection Private m-pEnumLayers As IEnumLayer 'Enumeration of layers in a map Private m-pLayer As ILayer 'Pointer to a layer in a map

Private m-pFeatcls As IFeatureClass Private m\_pFeatLayer As IFeatureLayer

Private Sub cboContribLayer\_Change() Set m  $pMap = m pMxDoc.$ FocusMap Set m  $pEnumLayers = m pMap.Layers$  $Set m\overrightarrow{p}Layer = m\overrightarrow{p}EnumLayers.Next$ Do Until m\_pLayer Is Nothing If  $cboContribLayer$ . Value = m  $pLayer$ . Name Then Set g-pContribLayer = m- $\overline{p}$ Layer End If Set m  $pLayer = m_pEnumLayers.Next$ Loop Verify\_Inputs End Sub

```
Private Sub cboReceivLayer_Change()
  Set m pMap = m pMxDoc.FocusMap
  Set m-pEnumLayers = m-pMap.Layers
  Set m pLayer = m pEnumLayers.Next
  Do Until m-pLayer Is Nothing
    If cboReceivLayer.Value = m pLayer.Name ThenSet g-pReceivLayer = m-pLayer
    End If
    Set m-pLayer = m-pEnumLayers.Next
  Loop
  Verify_Inputs
End Sub
Private Sub cmdCancel Click()
  Unload frm3
```
End Sub

```
Private Sub cmdHelp Click()
  Iffrm3.Width < 250 Then
    frm3.Width = 400cmdHelp.Caption = "<< Hide Help"cmdHelp.ControlTipText = "Hide Help"
  Else
    frm3.Width = 225cmdHelp.Caption = "Show Help >>"
```

```
cmdHelp.ControlTipText = "Show Help"
  End If
End Sub
Private Sub cmdOK Click()
  Dim Response
  I did user select a contributing point layer
  If cboContribLayer.Value = "" Then
     cmdOK.Enabled = False
    Response = MsgBox("Please select a contributing point layer", vbCritical, "Step 6")
     Exit Sub
  End If
  ' did user select a receiving point layer
  If cboReceivLayer.Value = "" Then
    cmdOK.Enabled = False
    Response = MsgBox("Please select a receiving point layer", vbCritical, "Step 6")
    Exit Sub
  End If
  ' are the Contributing and Receiving layers the same layer
  If cboContribLayer.Value = cboReceivLayer.Value Then
     cmdOK.Enabled = False
    Response = MsgBox("The Contributing Layer and Receiving Layer cannot be the same layer",
vbCritical, "Step 6")
    Exit Sub
  End If
  ' did user select an output layer
  ' does the output layer already exist?
  If FeatureExists(tbxShpFileName.Text) Then
    Response = MsgBox("ERROR: Shapefile " & tbxShpFileName.Text & " already exists", vbCritical)
    Exit Sub
  End If
  g_pOutputLayerName = tbxShpFileName.Text
  Set m_pMap = m_pMxDoc.FocusMap
  Set m-pEnumLayers = m-pMap.Layers
  Set m pLayer = m pEnumLayers.Next
  Do Until m-pLayer Is Nothing
    If cboContribLayer. Value = m pLayer. Name Then
       Set g-pContribLayer = m-pLayer
    End If
    If cboReceivLayer.Value = m pLayer.Name ThenSet g pReceivLayer = m pLayer
    End If
    Set m_pLayer = m_pEnumLayers.Next
  Loop
  Call Step6Control
```
End Sub

```
Private Sub cmdShpFileBrowse_Click()
  Call OpenGxDialog_Step6
End Sub
Private Sub imgHelp Click()
  If \text{fm3}. Width \leq 250 Then
     \mathrm{fm3}. Width = 400
    imgHelp.ControlTipText = "Hide Help"
  Else
     frm3.Width = 225imgHelp.ControlTipText = "Show Help"
  End If
End Sub
Private Sub tbxShpFileName_Change()
  cmdOK.Enabeled = False'MsgBox Dir(tbxShpFileName.Text)
  If Right (LCase (tbx ShpFileName.Text), 4) = "shp" ThenDim shpDir
    shpDir = SplitWorkspaceName(tbxShpFileName.Text)
    If Not IsNull(shpDir) Then
      Dim fs
      Set fs = CreateObject("Scripting.FileSystemObject")
      Iffs.FolderExists(shpDir) Then
         cmdOK.Enabled = True
         'MsgBox "File Path: " & tbxShpFileName.Text
      End If
    End If
  End If
End Sub
Private Sub UserForm Initialize()
  Dim Response
  Set m pMxDoc = ThisDocumentSet m pMaps = m pMxDoc.MapsSet m-pMap = \overline{m} pMxDoc.FocusMap
  frm3.Width = 225cmdOK.Enabled = False
  If m pMap.LayerCount > 0 Then
    Set m-pEnumLayers = m-pMap.Layers
    Set m-pLayer = m-pEnumLayers.Next
    cboContribLayer.Clear
    cboReceivLayer.Clear
    Do Until m-pLayer Is Nothing
```
78

```
If m-pLayer.valid Then
         IfTypeOfm-pLayer Is IFeatureLayer Then
           Set m pFeatLayer = m pLayer
           Set m pFeatcls = m<sub>pFeatLayer</sub>.FeatureClassIf m-pFeatcls.ShapeType = esriGeometryPoint Then 'only place point features in combobox
             cboContribLayer.AddItem m-pLayer.Name
              cboReceivLayer.AddItem m-pLayer.Name
           End If
         End If
       End If
       Set m-pLayer = m-pEnumLayers.Next
    Loop
  Else
    Response = MsgBox("ERROR: No layers exist in the project", vbCritical)
    Unload frm3
    End
  End If
End Sub
Private Sub Verify Inputs()
  If cboContribLayer.Value <> "" And cboReceivLayer.Value <> "" And tbxShpFileName.Value <> ""
Then
    cmdOK.Enabled = True
  Else
    cmdOK.Enabeled = FalseEnd If
End Sub
                                              Step 1:
Sub Step1B Part1()
  Load frmlB
  frmlB.Show
End Sub
Sub Step1B Part2()
  Unload frmlB
  ' hides the form
```
Dim OpenForms OpenForms = DoEvents ' create point shapefile If Not IsNull(g PntShpFlName) Then Dim pntShpFileName As String Dim pntShpFilePath As String  $pntShpFileName = SplitFileName(gPntShpFlName)$ 

 $pntShpFilePath = SplitWorkspaceName(gPntShpFlName)$ Dim pFeatcls As IFeatureClass 'MsgBox pntShpFilePath & "\" & pntShpFileName Set pFeatcls = CreateShapefile(pntShpFilePath, pntShpFileName) 'assign point shapefile same spatial reference as stream centerline Dim pLnSpatialRef As ISpatialReference Dim pPtSpatialRef As ISpatialReference Dim pLnGeoDataset As IGeoDataset Dim pPtGeoDataset As IGeoDataset Dim pLnFeatureLayer As IFeatureLayer 'Dim pPtFeatureLayer As IFeatureLayer Set pLnFeatureLayer =  $g$  pStrmLayer Set pLnGeoDataset = pLnFeatureLayer Set pLnSpatialRef= pLnGeoDataset.SpatialReference 'Set pPtFeatureLayer =  $g$  pStrmLayer Set pPtGeoDataset = pFeatcls Dim pGeodatasetAlterSpatRef As IGeoDatasetSchemaEdit Set pGeodatasetAlterSpatRef = pPtGeoDataset pGeodatasetAlterSpatRef.AlterSpatialReference pLnSpatialRef 'MsgBox "Point shapefile SR: " & pPtGeoDataset.SpatiaIReference.Name If Not pFeatcls Is Nothing Then ' add point shapefile to TOC Call AddShapeFile(pntShpFilePath, pntShpFileName) Else MsgBox ("ERROR: New Shapefile not created") End End If Else MsgBox ("No shapefile selected") End End If

```
<sup>1</sup> set mouse cursor to hourglass
Call BusyMouse(True)
```

```
, populate point layer by creating points along centerline at input distance
Application.StatusBar.Message(0) = "Creating points along the curve"
Call CreatePointsAlongCurve
'populate LATDD and LONGDD fields for each point in the point layer
Application.StatusBar.Message(0) = "Populating latitude/longitude values at each point"
Call PopulateDDFields
' calculate the aspect of the stream centerline at each point in the point layer
Application. StatusBar. Message(0) = "Calculating aspect at each point"
Call CalcAspect
```

```
' set mouse cursor to default
Call BusyMouse(False)
Application.StatusBar.Message(0) = ""
```
MsgBox "Profile Definition Complete End Sub Sub AssignRenderer() Dim pMxDoc As IMxDocument  $Set pMxDoc = ThisDocument$ 

Dim pGFLayer As IGeoFeatureLayer Set  $p$ GFLayer =  $g$   $p$ StrmLayer

Dim pSRenderer As ISimpleRenderer Set pSRenderer = New SimpleRenderer

Set pSRenderer.Symbol = MakeArrowLineSym(vbBlue, 2, vbBlue) 'Set m\_0ldRenderer <sup>=</sup> pGFLayer.Renderer

", vbInformation, "LS Step I"

Set pGFLayer.Renderer = pSRenderer pMxDoc.CurrentContentsView.Refresh pGFLayer End Sub

Sub SelectAll() Dim pMxDocument As IMxDocument Dim pFeatureSelection As IFeatureSelection

Set pMxDocument = ThisDocument Set pFeatureSelection =  $g$  pStrmLayer pFeatureSelection.SelectFeatures Nothing, esriSelectionResultNew, False

'pMxDocument.ActiveView.Refresh End Sub

Sub ICurve\_ReverseOrientation(flipIt As Boolean) On Error GoTo errorHandle

Dim pMxDocument As IMxDocument Set pMxDocument = ThisDocument Dim pID As New DID pID = "esriEditor.editor" Dim pApp As IApplication Set pApp = Application Dim pEditor As IEditor Set pEditor = pApp.FindExtensionByCLSID(pID) Dim pDataset As IDataset Set  $p$ Dataset = g  $p$ StrmLayer Dim pWorkspace As IWorkspace Set pWorkspace = pDataset.Workspace

Dim Response pEditor.StartEditing pWorkspace

```
Call SelectAll
If pEditor.SelectionCount < 1 Then
  Response = MsgBox("ERROR: No features selected", vbCritical)
  Exit Sub
End If
```

```
Dim ftrReversed As Boolean
ftrReversed = False
```

```
Dim pEnumFeat As IEnumFeature
Set pEnumFeat = pEditor.EditSelection
Dim pFeature As IFeature
Dim pCurve As ICurve
```

```
Set pFeature = pEnumFeat.Next
```

```
While Not pFeature Is Nothing
  IfpFeature.Shape.GeometryType = esriGeometryPolyline Then
    Set pCurve = pFeature-Shape' get the line length from the curve object (need to use it later)
    , must convert to meters
    g_StreamLength = pCurve.Length / g_LinearConverson
    'MsgBox "Stream Length: " & g_StreamLength
    If flipIt Then
      pCurve.ReverseOrientation
      pFeature.Store
      ftrReversed = True
    End If
  End If
  Set pFeature = pEnumFeat.Next
Wend
```

```
pEditor.StopEditing (True)
```

```
If ftrReversed Then
  pMxDocument.ActiveView.Refresh
  Response = MsgBox("Stream centerline direction reversed", vbInformation)
End If
```

```
Exit Sub
```

```
errorHandle:
  If Err.Number = -2147220987 Then
    MsgBox "Unable to start edit session. Can not edit read-only data: " + pDataset.Name
  Else
    MsgBox "Error initializing editor."
  End If
  g StreamLength = -1
```
# End Sub

Function CreateShapefile(sPath As String, sName As String) As IFeatureClass 'Dont include .shp extension

, Open the folder to contain the shapefile as a workspace Dim pFWS As IFeatureWorkspace Dim pWorkspaceFactory As IWorkspaceFactory Set pWorkspaceFactory = New ShapefileWorkspaceFactory Set pFWS = pWorkspaceFactory.OpenFromFile(sPath, 0)

' Set up a simple fields collection Dim pFields As IFields Dim pFieldsEdit As IFieldsEdit Set pFields = New Fields Set pFieldsEdit = pFie1ds

Dim pField As IField Dim pFieldEdit As IFieldEdit

, populate array with field properties

Dim fldList(10, 2) As Variant

'field of data organized for Heat Source input

 $fldList(0, 0) = "LENGTH"$  $fldList(0, 1) = esrifieldTypeDouble$  $fldList(1, 0) = "LONGDD"$  $fldList(1, 1) = \text{esrifieldTypeDouble}$  $fldList(2, 0) = "LATDD"$  $fldList(2, 1) = esrifieldTypeDouble$  $fldList(3, 0) = "ELEVATION"$  $f1dList(3, 1) = esrifieldTypeDouble$  $fldList(4, 0) = "CHAN_WID"$  $fldList(4, 1) = \text{esrifieldTypeSingle}$  $fldList(5, 0) = "ASPECT"$  $fldList(5, 1) = \text{esrifieldTypeSingle}$ 

'misc fields of data

 $fldList(6, 0) = "GRADIENT"$  $fldList(6, 1) = esrifieldTypeDouble$ fldList $(7, 0)$  = "DEM M"  $fldList(7, 1) = \text{esrifieldTypeDouble}$ 

'bk - add the x and y coordinates of the points using native coordinate system units

 $fldList(8, 0) = "X"$  $f dList(8, 1) = esrifieldTypeDouble$  $fldList(9, 0) = "Y"$  $fldList(9, 1) = \text{esrifieldTypeDouble}$ 

'bk

' Make the shape field ' it will need a geometry definition, with a spatial reference Set pFie1d = New Field Set  $pfieldEdit = pfield$ pFieldEdit.Name = "Shape" pFie1dEdit.Type = esriFieldTypeGeometry

```
Dim pGeomDef As IGeometryDef
Dim pGeomDefEdit As IGeometryDefEdit
Set pGeomDef= New GeometryDef
Set pGeomDefEdit = pGeomDef
With pGeomDefEdit
 .GeometryType = esriGeometryPoint
 Set .Spatia1Reference = New UnknownCoordinateSystem
End With
Set pFieldEdit.GeometryDef= pGeomDef
pFieldsEdit.AddField pFie1d
```

```
For i = LBound(fldList) To (UBound(fldList) - 1)
  Set pField = New FieldSet pFie1dEdit = pField
  With pFieldEdit
     Length = 8.Name = fldList(i, 0)Type = fldList(i, 1)End With
  pFie1dsEdit.AddField pFie1d
Next
```
, Create the shapefile ' (some parameters apply to geodatabase options and can be defaulted as Nothing) Dim pFeatClass As IFeatureC1ass Set pFeatClass = pFWS.CreateFeatureClass(sName, pFields, Nothing, Nothing, esriFTSimple, "Shape", "")

Set CreateShapefile = pFeatC1ass End Function

Sub AddShapeFi1e(sPath As String, sName As String) ' adds a shapefile to the map document

DimpWorkspaceFactory As IWorkspaceFactory Dim pFeatureWorkspace As IFeatureWorkspace Dim pFeatureLayer As IFeatureLayer Dim pMxDocument As IMxDocument Dim pMap As IMap

' create a new ShapefileWorkspaceFactory object and open a shapefile folder Set pWorkspaceFactory = New ShapefileWorkspaceFactory Set pFeatureWorkspace = pWorkspaceFactory.OpenFromFile(sPath, 0) ' create a new FeatureLayer and assign a shapefile to it Set pFeatureLayer = New FeatureLayer Set pFeatureLayer.FeatureClass = pFeatureWorkspace.OpenFeatureClass(sNarne) pFeatureLayer.Name = pFeatureLayer.FeatureClass.AliasNarne ' add the FeatureLayer to the focus map Set pMxDocument = Application.Document Set pMap = pMxDocument.FocusMap pMap.AddLayer pFeatureLayer Set g-pPointLayer = pFeatureLayer End Sub

Function GetPolyline(strmLyr As ILayer) As IPolyline ' returns the first polyline in the stream centerline layer Dim pFeatLayer As IFeatureLayer Dim pFeature As IFeature Dim pFeatSel As IFeatureSelection Dim pFeatSet As ISelectionSet Dim pFCursor As IFeatureCursor Set pFeatLayer = strmLyr Set pFeatSel = pFeatLayer Set pFeatSet = pFeatSel.SelectionSet pFeatSet.Search Nothing, False, pFCursor Set pFeature = pFCursor.NextFeature If Not pFeature Is Nothing Then If pFeature.Shape.GeometryType = esriGeometryPolyline Then Set GetPolyline = pFeature.Shape Exit Function End If End If End Function

```
Sub CreatePointsAlongCurve()
```
'Creates points at a set distance along any feature implementing ICurve

'Justin Johnson 'January 23,2004 'justin.johnson@geog.utah.edu ,

'Obtains selected features from currently-selected Layer 'Stores new points in point theme at top of TOC

Dim pMxDoc As IMxDocument Dim pMap As IMap Dim pInGeometry As IGeometry Dim pInLayer As ILayer Dim pInFLayer As IFeatureLayer Dim pOutFLayer As IFeatureLayer Dim pInFCursor As IFeatureCursor Dim pOutFCursor As IFeatureCursor Dim pOutFBuffer As IFeatureBuffer Dim pInFClass As IFeatureClass Dim pOutFClass As IFeatureClass Dim pSelSet As ISelectionSet Dim pFSelection As IFeatureSelection Dim pInFeature As IFeature Dim pCurve As ICurve Dim pPointCollection As IPointCollection Dim pConstructMultipoint As IConstructMultipoint

Set pMxDoc = ThisDocument Set pMap = pMxDoc.FocusMap Set pInLayer =  $g$  pStrmLayer

If pInLayer Is Nothing Then 'Check if no input layer is selected MsgBox "Select a feature layer in the TOC", vbCritical, "Incompatible input layer" Exit Sub End If

If TypeOf pInLayer Is IFeatureLayer Then 'check if selected layer is a feature layer 'Set pInFLayer = pMxDoc.SelectedLayer 'set selected layer as input feature layer Set pInFLayer = pInLayer 'set selected layer as input feature layer Else MsgBox "Select a feature layer in the TOC", vbCritical, "Incompatible input layer" Exit Sub End If

Set pOutFLayer =  $g$  pPointLayer 'set top layer in TOC as output feature layer Set pInFClass = pInFLayer.FeatureClass Set pOutFClass = pOutFLayer.FeatureClass

IfNot pOutFClass.ShapeType <sup>=</sup> esriGeometryPoint Then 'check if output layer is Point type MsgBox "Geometry type of output layer is not Point", vbCritical, "Incompatible Output Layer" Exit Sub End If

'Get selected features, if any  $Set pFSelection = pInFLayer$ Set pSelSet = pFSelection.SelectionSet 'Prompt user for distance between points Dim pPointDist As Integer  $pPointDist = g$  InputDistance 'convert to feet  $pPointDist = pPointDist * g$  LinearConverson 'MsgBox ("Distance: " & Str(pPointDist))

'Create an Insert cursor on output feature class Set pOutFBuffer = pOutFClass.CreateFeatureBuffer Set pOutFCursor = pOutFClass.Insert(True)

Set pInFCursor = pInFClass.Search(Nothing, True)

Dim k As Long 'count the number of points created  $k=0$ 

Set pInFeature = pInFCursor.NextFeature

Do While Not pInFeature Is Nothing

Set pInGeometry = pInFeature.Shape Set pCurve = pInGeometry ' get the line length from the curve object (need to use it later) , must convert to meters 'g StreamLength = pCurve.Length / g LinearConverson 'MsgBox "Stream Length: " & g\_StreamLength ' create the points here  $Set pConstructMultipoint = New Multipoint$ ' this is the ArcObject that does all of the heavy lifting pConstructMultipoint.ConstructDivideLength pCurve, pPointDist

, put the points in a collection Set pPointCollection = pConstructMultipoint

```
' write the points to the shapefile
Dimi As Long
For i = 0 To pPointCollection.PointCount - 1
 Set pOutFBuffer.Shape = pPointCollection.Point(i) 'store the new geometry
 pOutFCursor.InsertFeature pOutFBuffer
 k=k+1Next i
```
Set pInFeature = pInFCursor.NextFeature

Loop

pMxDoc.ActiveView.Refresh 'MsgBox k & "points created in " & pOutFLayer.Name, vbInformation, "LS SteplB" End Sub

Sub PopulateDDFields()

<sup>I</sup> populate the LATDD and LONGDD fields in the point shapefile Dim pMxDoc As IMxDocument Dim pMap As IMap Dim pInLayer As ILayer Dim pInFLayer As IFeatureLayer Dim pInGeoDataset As IGeoDataset Dim pInFCursor As IFeatureCursor Dim pInFClass As IFeatureClass Dim pSelSet As ISelectionSet Dim pFSelection As IFeatureSelection Dim pInFeature As IFeature Dim pInPoint As IPoint Dim dDist As Double

 $Set pMxDoc = ThisDocument$ Set  $pMap = pMxDoc.$ FocusMap Set pInLayer =  $g$  pPointLayer Set pInFLayer = pInLayer Set pInGeoDataset = pInFLayer Set pInFClass = pInFLayer.FeatureClass  $dDist = 0$ 

'get the indexes of the LAT, LON, and LENGTH fields Dim pFields As IFields  $Set$  pFields = pInFClass.Fields Dim latField As Integer latField = pFields.FindFieldByAliasName("LATDD") Dim lonField As Integer lonField = pFields.FindFieldByAliasName("LONGDD") Dim lenField As Integer lenField = pFields.FindFieldByAliasName("LENGTH") Dim xfield As Integer  $xfield = pFields.FindFieldByAliasName("X")$ Dim yfield As Integer yfield = pFields.FindFieldByAliasName("Y")

'Get selected features, if any Set pFSelection = pInFLayer Set pSelSet = pFSelection.SelectionSet Set pInFCursor = pInFClass.Search(Nothing, True) Set pInFeature = pInFCursor.NextFeature ' get first point ' loop through points Do While Not pInFeature Is Nothing Set pInPoint = pInFeature.Shape , project the point

Dim pOutPoint As IPoint Set pOutPoint = New Point Set pOutPoint =  $CalcPointLatLong(plnPoint, g-pPointLayer)$ 

, BK - store the projected native coordinates

 $pInFeatureValue(xfield) = pInPoint.X$ pInFeature.Value(yfield) = pInPoint.Y pInFeature.Store

# 'BK

```
' store the projected coordinates
pInFeature.Value(latField) = pOutPoint.Y
pInFeature.Value(lonField) = pOutPoint.XpInFeature.Value(lenField) = dDist
pInFeature.Store
'MsgBox "LATDD: " & pInFeature.Value(latField) &" LONGDD:" & pInFeature.Value(lonField)
' get next point
dDist = dDist + g InputDistance
If dDist > g StreamLength Then
  dDist = g StreamLength
End If
Set pInFeature = pInFCursor.NextFeature
```

```
Loop
```
'MsgBox "Latitude/longitude values calculated for all points", vbInformation, "LS SteplE" End Sub

Sub CalcAspect() Dim pMxDoc As IMxDocument Dim pMap As IMap Dim pLnLayer As ILayer Dim pLnFLayer As IFeatureLayer Dim pLnFClass As IFeatureClass Dim pLnFeature As IFeature Dim pLnFCursor As IFeatureCursor Dim pPtLayer As ILayer Dim pPtFLayer As IFeatureLayer Dim pPtFClass As IFeatureClass Dim pPtFeature As IFeature Dim pPtFCursor As IFeatureCursor Dim pPolyline As IPolyline Dim pPoint As IPoint Dim dDist As Double Dim dAngle As Double Dim numPts As Long

Set pMxDoc = ThisDocument Set pMap = pMxDoc.FocusMap Set pLnLayer =  $g$  pStrmLayer Set pLnFLayer = pLnLayer Set pLnFClass =pLnFLayer.FeatureClass Set pPtLayer =  $g$  pPointLayer Set pPtFLayer = pPtLayer Set pPtFClass = pPtFLayer.FeatureClass 'Set pPolyline = GetPolyline(pLayer)

' get the index of the ID field Dim pLnFields As IFields Set pLnFields = pLnFClass.Fields Dim idField As Integer idField = pLnFields.FindFieldByAliasName("Id") ' get the index of the ID field Dim pPtFields As !Fields Set pPtFields = pPtFClass.Fields Dim angField As Integer angField = pPtFields.FindFieldByAliasName("ASPECT") Dim lenField As Integer lenField = pPtFields.FindFieldByAliasName("LENGTH") ' get number of points to control progress bar numPts = pPtFClass.FeatureCount(Nothing) 'MsgBox "Num points: " & Str(numPts)  $dDist = 0$ 

' set line cursor Set pLnFCursor = pLnFClass.Search(Nothing, True) Set  $pLnFeature = pLnFCursort. NextFeature' get first line$ Set pPolyline = pLnFeature.Shape ' set point cursor Set pPtFCursor = pPtFClass.Search(Nothing, True) Set pPtFeature = pPtFCursor.NextFeature ' get first point ' loop through features Do While Not pPtFeature Is Nothing  $dDist = pPtFeature.Value(lenField) * g_LinearConversion$  $dAngle = GetAngle(pPolyline, dDist)$ 'MsgBox "Distance: " & Str(dDist) &" Aspect:" & Str(dAngle) pPtFeature.Value(angField) = dAngle pPtFeature.Store Set pPtFeature =pPtFCursor.NextFeature Dim angleField As Integer

# Loop

Dim Response 'MsgBox "Aspect calculated for all points", vbInformation, "LS SteplB" End Sub

# **Step 2:**

Sub DEM\_OnePointValue(pStrmCenterlinePoint As ILayer, pDEMLayer As ILayer, numFields As Boolean)

Dim pMxDoc As IMxDocument  $Set pMxDoc = ThisDocument$ 

Dim pFLayer As IFeatureLayer

'Stream Centerline Point Layer from frm2 Set pFLayer = pStrmCenterlinePoint

Dim pFCur As IFeatureCursor Set pFCur =pFLayer.FeatureClass.Update(Nothing, False)

Dim pInRaster As IRasterLayer

'DEM Layer from frm2 Set pInRaster = pDEMLayer 'MsgBox pInRaster.Name

Dim pRaster As IRaster Dim pProp As IRasterProps

Set pRaster =pInRaster.Raster Set pProp = pRaster

Dim pIdentify As IIdentify Set pIdentify = pInRaster

Dim pIDArray As IArray Dim pRIDObj As IRasterIdentifyObj Dim i As Long Dim pPoint As IPoint Dim pFeature As IFeature

Dim pNewPoint As IPoint Set pNewPoint = New Point

Dim pInFeatureClass As IFeatureClass Set pInFeatureClass =pFLayer.FeatureClass

'Looping through each point

Dim NumOtRow As Integer NumOtRow = pInFeatureClass.FeatureCount(Nothing)

Dim DemFieldIndex As Integer Dim ElevFieldIndex As Integer

Dim pProDlgFact As IProgressDialogFactory Dim pStepPro As IStepProgressor Dim pProDlg As IProgressDialog2 Dim pTrkCan As ITrackCancel Dim boolCont As Boolean

Dim thisElevation As Double Dim previousElevation As Double

, Create a CancelTracker Set pTrkCan = New CancelTracker

, Create the ProgressDialog. This automatically displays the dialog Set  $pProDlgFact = New ProgressDialogFactory$ Set pProDlg = pProDlgFact.Create(pTrkCan, Application.hWnd)

' Set the properties of the ProgressDialog pProDlg.CancelEnabled = True pProDlg.Description = "Calculating elevation (meters) and gradient" pProDlg.Title = "LS Step 3" pProDlg.Animation = esriProgressGlobe 'esriDownloadFile

' Set the properties of the Step Progressor Set pStepPro = pProDlg  $pStepPro.MinRange = 0$ pStepPro.MaxRange = NumOfRow  $pStepPro$ .StepValue = 1 pStepPro.Message = "Working..."

> Dim prvElevation As Double Dim prvLength As Double

For  $i = 0$  To NumOfRow - 1

 $Tf$ i = 0 Then  $1$  previous Elevation = 50000 'End If

 $ElevFieldIndex = pFCur.FindField("ELEVATION")$ DemFieldIndex = pFCur.FindField("DEM\_M") If DemFieldIndex < 0 Then Exit Sub If ElevFieldIndex < 0 Then Exit Sub

'Get point Set pFeature = pInFeatureClass.GetFeature(i) Set  $pPoint = pFeature. Shape$  $pNewPoint.X = pPoint.X$ pNewPoint.Y = pPoint.Y 'Get RasterIdentifyObject on that point Set pIDArray = pIdentify.Identify(pNewPoint)

IfNot pIDArray Is Nothing Then Set  $pRIDObj = pIDArray.Element(0)$ 'Get the value of the RasterIdentifyObject and add it to the field If pProp.PixelType Then If pRIDObj.Name  $\leq$  "NoData" Then

 $1 - 1 - 1 - 1 = 1$ 

 $pFeature$ . Value(DemFieldIndex) = CDbl( $pRIDO$ bj. Name) / g DEMConvertUnits  $pFeature.Value(ElevFieldIndex) = CDbl(pRIDObj.Name) / g DEMConvert Units$ 

```
'If thisElevation > previousElevation Then
\frac{1}{2} pFeature. Value(DemFieldIndex) = previousElevation
'Else
' pFeature. Value(DemFieldIndex) = thisElevation
'End If
```
 $1 - 1 - 1 - 1$ 

pFeature.Store

'previousElevation = pFeature.Value(DernFieldIndex)

End If End If End If

'Dim prvElevation As Double 'Dim prvLength As Double

```
LenFieldIndex =pFCur.FindField("LENGTH")
GradFieldIndex = pFCur.FindField("GRADIENT")
```
If prvElevation  $\leq 0$  Then pFeature.Value(GradFieldIndex) = ((prvElevation - pFeature.Value(ElevFieldIndex)) / (pFeature.Value(LenFieldIndex) - prvLength))

```
pFeature.Store
End If
```
pFeature.Store

prvElevation = pFeature.Value(ElevFieldIndex) prvLength = pFeature.Value(LenFieldIndex)

 $boolCont = True$ pStepPro.Message <sup>=</sup> "Processing" & Str(i) & " of" & NumOfRow & " Records" Application.StatusBar.Message(O) = "Calculating Elevation and Gradient" 'Check if the cancel button was pressed. If so, stop process boolCont = pTrkCan.Continue If Not boolCont Then Exit For End If

Next i

Exit Sub

'Done Set pTrkCan = Nothing Set pStepPro =Nothing Set pProDlg = Nothing End Sub

Sub DEM\_ValueTOPointFeatureClass(pStrmCenterlinePoint As ILayer, pDEMLayer As ILayer, numFields As Boolean)

Dim pMxDoc As IMxDocument  $Set pMxDoc = ThisDocument$ 

Dim pFLayer As IFeatureLayer

'Stream Centerline Point Layer from frm2 Set pFLayer = pStrmCenterlinePoint

Dim pFCur As IFeatureCursor Set pFCur = pFLayer.FeatureClass.Update(Nothing, False)

Dim ElevFieldIndex As Integer Dim DemFieldIndex As Integer

Dim pInRaster As IRasterLayer

'DEM Layer from frm2 Set  $pInRaster = pDEMLayer$ 'MsgBox pInRaster.Name

Dim pRaster As IRaster Dim pProp As IRasterProps

Set pRaster = pInRaster.Raster Set pProp = pRaster

Dim pIdentify As IIdentify Set pIdentify = pInRaster

Dim pIDArray As IArray Dim pRIDObj As IRasterIdentifyObj Dim i As Long Dim pPoint As IPoint Dim pFeature As IFeature

Dim pNewPoint As IPoint Set  $pNewPoint = New Point$ 

Dim pInFeatureClass As IFeatureClass Set pInFeatureClass = pFLayer.FeatureClass

'Looping through each point

Dim NumOfRow As Integer NumOfRow = pInFeatureClass.FeatureCount(Nothing)

Dim newElev As Double  $newElev = 0$ 

Dim lowElev As Double  $lowElev = 6194$ 

Dim thelastelev As Double

Dim pProDlgFact As IProgressDialogFactory Dim pStepPro As IStepProgressor Dim pProDlg As IProgressDialog2 Dim pTrkCan As ITrackCancel Dim boolCont As Boolean

, Create a CancelTracker Set pTrkCan = New CancelTracker

<sup>'</sup> Create the ProgressDialog. This automatically displays the dialog

Set  $pProDlgFact = New ProgressDialogFactory$ Set pProDlg = pProDlgFact.Create(pTrkCan, Application.hWnd)

' Set the properties of the ProgressDialog pProDlg.CancelEnabled =True pProDlg.Description = "Calculating elevation (meters)" pProDlg.Title = "LS Step 3" pProDlg.Animation = esriProgressGlobe 'esriDownloadFile

```
' Set the properties of the Step Progressor
Set pStepPro = pProDIg
pStepPro.MinRange = 0
pStepPro.MaxRange = NumOfRow
pStepPro.StepValue = I
pStepPro.Message = "Working... "
```

```
For i = 0 To NumOfRow - 1
```
thelastelev = lowElev

'Get elevation value at the point Set pFeature = pInFeatureClass.GetFeature(i) Set pPoint = pFeature.Shape

 $pNewPoint.X = pPoint.X$  $pNewPoint.Y = pPoint.Y$ 

Call RetumElevation(pIDArray, pIdentify, pRIDObj, pNewPoint, pProp, newElev, lowElev)

'Here's the stuff for the other cells Dim pRProps As IRasterProps Set pRProps = pRaster

> Dim eX As Double  $cX = pRP$ rops.MeanCellSize.X

> Dim cY As Double cY = pRProps.MeanCellSize.Y

# 'Up

 $pNewPoint.X = pPoint.X$  $pNewPoint.Y = pPoint.Y + cY$ 

Call RetumElevation(pIDArray, pIdentify, pRIDObj, pNewPoint, pProp, newElev, lowElev)

#### 'Up Left

 $pNewPoint.X = pPoint.X - cX$  $pNewPoint. Y = pPoint. Y + cY$  Call ReturnElevation(pIDArray, pIdentify, pRIDObj, pNewPoint, pProp, newElev, lowElev)

## 'Left

 $pNewPoint.X = pPoint.X - cX$ pNewPoint.Y = pPoint.Y

Call ReturnElevation(pIDArray, pIdentify, pRIDObj, pNewPoint, pProp, newElev, lowElev)

### 'Down Left

 $pNewPoint.X = pPoint.X - cX$  $pNewPoint.Y = pPoint.Y - cY$ 

Call ReturnElevation(pIDArray, pIdentify, pRIDObj, pNewPoint, pProp, newElev, lowElev)

## 'Down

 $pNewPoint.X = pPoint.X$  $pNewPoint.Y = pPoint.Y - cY$ 

Call ReturnElevation(pIDArray, pIdentify, pRIDObj, pNewPoint, pProp, newElev, lowElev)

#### 'Down Right

 $pNewPoint.X = pPoint.X + cX$  $pNewPoint.Y = pPoint.Y - cY$ 

Call ReturnElevation(pIDArray, pIdentify, pRIDObj, pNewPoint, pProp, newElev, lowElev)

#### 'Right

 $pNewPoint.X = pPoint.X + cX$  $pNewPoint.Y = pPoint.Y$ 

Call ReturnElevation(pIDArray, pIdentify, pRIDObj, pNewPoint, pProp, newElev, lowElev)

## 'Up Right

 $pNewPoint.X = pPoint.X + cX$  $pNewPoint.Y = pPoint.Y + cY$ 

Call ReturnElevation(pIDArray, pIdentify, pRIDObj, pNewPoint, pProp, newElev, lowElev)

## If  $numFields = "False"$  Then

'Up Up Right

 $pNewPoint.X = pPoint.X + cX$  $pNewPoint.Y = pPoint.Y + 2 * cY$ 

Call ReturnElevation(pIDArray, pIdentify, pRIDObj, pNewPoint, pProp, newElev, lowElev)

'Up Up

 $pNewPoint.X = pPoint.X$  $pNewPoint.Y = pPoint.Y + 2 * cY$ 

Call ReturnElevation(pIDArray, pldentify, pRIDObj, pNewPoint, pProp, newElev, lowElev)

'Up Up Left

 $pNewPoint.X = pPoint.X - cX$  $pNewPoint.Y = pPoint.Y + 2 * cY$ 

Call ReturnElevation(pIDArray, pldentify, pRIDObj, pNewPoint, pProp, newElev, lowElev)

'Up Up Left Left

 $pNewPoint.X = pPoint.X - 2 * cX$  $pNewPoint.Y = pPoint.Y + 2 * cY$ 

Call ReturnElevation(pIDArray, pldentify, pRIDObj, pNewPoint, pProp, newElev, lowElev)

'Up Left Left

 $pNewPoint.X = pPoint.X - 2 * cX$  $pNewPoint.Y = pPoint.Y + cY$ 

Call ReturnElevation(pIDArray, pldentify, pRIDObj, pNewPoint, pProp, newElev, lowElev)

'Left Left

 $pNewPoint.X = pPoint.X - 2 * cX$ pNewPoint.Y = pPoint.Y

Call ReturnElevation(pIDArray, pldentify, pRIDObj, pNewPoint, pProp, newElev, lowElev) 'Down Left Left

 $pNewPoint.X = pPoint.X - 2 * cX$  $pNewPoint.Y = pPoint.Y - cY$ 

Call ReturnElevation(pIDArray, pldentify, pRIDObj, pNewPoint, pProp, newElev, lowElev)

'Down Down Left Left

 $pNewPoint.X = pPoint.X - 2 * cX$  $pNewPoint.Y = pPoint.Y - 2 * cY$ 

Call ReturnElevation(pIDArray, pldentify, pRIDObj, pNewPoint, pProp, newElev, lowElev)

'Down Down Left

 $pNewPoint.X = pPoint.X - cX$
$pNewPoint.Y = pPoint.Y - 2 * cY$ 

Call ReturnElevation(pIDArray, pldentify, pRIDObj, pNewPoint, pProp, newElev, lowElev)

'Down Down

 $pNewPoint.X = pPoint.X$  $pNewPoint.Y = pPoint.Y - 2 * cY$ 

Call ReturnElevation(pIDArray, pldentify, pRIDObj, pNewPoint, pProp, newElev, lowElev)

'Down Down Right

 $pNewPoint.X = pPoint.X + cX$  $pNewPoint.Y = pPoint.Y - 2 * cY$ 

Call ReturnElevation(pIDArray, pldentify, pRIDObj, pNewPoint, pProp, newElev, lowElev)

'Down Down Right Right

 $pNewPoint.X = pPoint.X + 2 * cX$  $pNewPoint.Y = pPoint.Y - 2 * cY$ 

Call ReturnElevation(pIDArray, pldentify, pRIDObj, pNewPoint, pProp, newElev, lowElev)

'Down Right Right

 $pNewPoint.X = pPoint.X + 2 * cX$  $pNewPoint.Y = pPoint.Y - cY$ 

Call ReturnElevation(pIDArray, pldentify, pRIDObj, pNewPoint, pProp, newElev, lowElev)

'Right Right

 $pNewPoint.X = pPoint.X + 2 * cX$  $pNewPoint.Y = pPoint.Y$ 

Call ReturnElevation(pIDArray, pldentify, pRIDObj, pNewPoint, pProp, newElev, lowElev)

'Up Right Right

 $pNewPoint.X = pPoint.X + 2 * cX$  $pNewPoint.Y = pPoint.Y + cY$ 

Call ReturnElevation(pIDArray, pldentify, pRIDObj, pNewPoint, pProp, newElev, lowElev)

'Up Up Right Right

 $pNewPoint.X = pPoint.X + 2 * cX$ 

 $pNewPoint.Y = pPoint.Y + 2 * cY$ 

Call ReturnElevation(pIDArray, pIdentify, pRIDObj, pNewPoint, pProp, newElev, lowElev)

End If

```
ElevFieldIndex = pFCur.FindField("ELEVATION")DemFieldIndex = pFCur.FindField("DEM M")IfDemFieldIndex < 0 Then Exit Sub
IfElevFieldIndex < 0 Then Exit Sub
```
If  $lowElev \leq thelastelve$  Then

pFeature.Value(DemFieldIndex) = lowElev  $pFeature$ . Value(ElevFieldIndex) = lowElev pFeature.Store

Else

pFeature.Value(DemFieldIndex) = thelastelev pFeature.Value(ElevFieldIndex) = thelastelev pFeature.Store

End If

 $boolCont = True$ pStepPro.Message = "Processing" & Str(i) & " of " & NumOfRow & " Records" Application.StatusBar.Message $(0)$  = "Calculating Elevation" 'Check if the cancel button was pressed. If so, stop process boolCont = pTrkCan.Continue If Not boolCont Then Exit For End If

Next i

Exit Sub 'Done Set pTrkCan = Nothing  $Set pStepPro = Nothing$ Set pProDlg = Nothing End Sub

Public Sub CalculateGradient(pStreamCenterlinePoint As ILayer) Dim pMxDoc As IMxDocument

 $Set pMxDoc = ThisDocument$ 

Dim pFLayer As IFeatureLayer

'Stream Centerline Point Layer from frm2 Set pFLayer = pStreamCenterlinePoint 'Set pFLayer = pMxDoc.SelectedLayer

Dim pFCur As IFeatureCursor Set pFCur = pFLayer.FeatureClass.Update(Nothing, False)

Dim FieldIndex As Integer Dim DemFieldIndex As Integer Dim ElevFieldIndex As Integer Dim GradFieldIndex As Integer Dim LenFieldIndex As Integer

Dim pPoint As IPoint Dim pFeature As IFeature

Dim pInFeatureClass As IFeatureClass Set pInFeatureClass = pFLayer.FeatureClass

'Looping through each point

Dim NumOtRow As Integer NumOtRow = pInFeatureClass.FeatureCount(Nothing)

Dim pProDlgFact As IProgressDialogFactory Dim pStepPro As IStepProgressor Dim pProDlg As IProgressDialog2 Dim pTrkCan As ITrackCancel Dim boolCont As Boolean

, Create a CancelTracker Set pTrkCan = New CancelTracker

, Create the ProgressDialog. This automatically displays the dialog Set pProDlgFact = New ProgressDialogFactory Set pProDlg = pProDlgFact.Create(pTrkCan, Application.hWnd)

' Set the properties of the ProgressDialog pProDlg.CancelEnabled = True pProDlg.Description = "Calculating gradient" pProDlg.Title = "TTools Step 3" pProDlg.Animation = esriProgressGlobe 'esriDownloadFile

' Set the properties of the Step Progressor Set  $pStepPro = pProb$ 

 $pStepPro.MinRange = 0$ pStepPro.MaxRange = NumOfRow pStepPro.StepValue = 1 pStepPro.Message = "Thank you for your continued patience"

For  $i = 0$  To NumOfRow - 1

Set pFeature = pInFeatureClass.GetFeature(i) Set pPoint = pFeature.Shape

Dim prvElevation As Double Dim prvLength As Double

```
LenFieldIndex = pFCur.FindField("LENGTH")
GradFieldIndex = pFCur.FindField("GRADIENT")
ElevFieldIndex = pFCur.FindField("ELEVATION")
```

```
If prvElevation \leq 0 Then
       pFeature.Value(GradFieldIndex) = ((prvElevation - pFeature.Value(ElevFieldIndex)) /
(pFeature.Value(LenFieldIndex) - prvLength))
       pFeature.Store
```
End If

pFeature.Store

prvElevation = pFeature.Value(ElevFieldIndex) prvLength = pFeature.Value(LenFieldIndex)

 $boolCont = True$ pStepPro.Message = "Processing" & Str(i) & " of " & NumOfRow & " Records"  $Application. StatusBar.Message(0) = "Calculating Gradient"$ 'Check if the cancel button was pressed. If so, stop process boolCont = pTrkCan.Continue IfNot boolCont Then Exit For End If

Next i

Exit Sub 'Done Set pTrkCan = Nothing Set pStepPro = Nothing Set  $pProDlg = \text{Nothing}$ 

End Sub

Sub ReturnElevation(pIDArray As IArray, pIdentify As IIdentify, pRIDObj As IRasterIdentifyObj, pNewPoint As IPoint, pProp As IRasterProps, newElev As Double, 10wElev As Double)

Set  $pIDArray = pIdentifyIdentity(pNewPoint)$ If Not pIDArray Is Nothing Then Set  $pRIDObj = pIDArray.Element(0)$ 'Get the value of the RasterIdentifyObject and add it to the field If pProp.PixelType Then If pRIDObj.Name  $\leq$  "NoData" Then newElev = CDbl(pRIDObj.Name) / g\_DEMConvertUnits IfnewElev < 10wElev Then

 $lowElev = newElev$ End If End If End If End If

End Sub

## **Step 3:**

Private m-pMxDoc As IMxDocument Private m-pMaps As IMaps Private m\_pMap As IMap 'Pointer to a map in the maps collection

Public Sub Step6Control() Unload frm3

Dim tmpName As IName Dim pOutPutName As IName Dim pOutDataSetName As IDatasetName Dim pOutWorkspaceName As IWorkspaceName Dim pOutFeatClsName As IFeatureClassName Dim pWorkspace As IWorkspace '++ Create the target workspace for the output dataset Set pOutWorkspaceName = New WorkspaceName pOutWorkspaceName.WorkspaceFactoryProgID = "esriCore.ShapefileWorkspaceFactory.l"  $pOutWorkspaceName.PathName = SplitWorkspaceName(g-pOutputLayerName)$ Set pOutFeatClsName = New FeatureClassName Set pOutDataSetName = pOutFeatClsName Set pOutDataSetName.WorkspaceName = pOutWorkspaceName Set  $tmpName = pOutWorkspaceName$  $Set pWorkspace =tmpName.Open$ '++ set the shapefile entry name

 $pOutDataSetName.Name = SplitFileName(g pOutputLayerName)$ Set pOutPutName = pOutDataSetName

DimjoinLayer As IFeatureLayer Set joinLayer =  $JoinByLocation(g-pContribLayer, g-pReceivLayer, pOutPutName)$ 

End Sub

Public Sub JoinPoints() MsgBox "JoinByLocation(g-pContribLayer,g-pReceivLayer)", vbInformation End Sub Public Function JoinByLocation(ByVal pFeatLyrSrc As IFeatureLayer, ByVal pFeatLyrJn As IFeatureLayer, ByVal pFeatLyrName As IName) As IFeatureLayer '++ Spatial Joins '++ Assumes feature layers (both shapefiles) share the same co-ordinate system. On Error GoTo ErrorHandler '++ Variable declaration Dim Response Dim pTableSrc As !Table Dim pTableJn As !Table Dim pFeatclsOut As IFeatureClass Dim pSpatiaIJoin As ISpatiaIJoin 'Dim pAggOpts As IAggregateOptions Dim maxMapDist As Double '++ Create the source and join tables Set pTableSrc = pFeatLyrSrc Set pTableJn = pFeatLyrJn Set pSpatiaIJoin = New SpatiaIJoin '++ Set the properties of the SpatialJoin object With pSpatiaIJoin  $.$ ShowProcess(True) = 0 .LeftOuterJoin = True Set .SourceTable = pTableSrc Set JoinTable = pTableJn End With '++ Specify the value for maxMapDist parameter: -I is the default (infinity) '++ Other negative numbers are invalid and will produce an empty output feature class  $maxMapDist = -1$ '++ QI for IAggregateOptions to include the max values '++ of numeric fields 'Set pAggOpts = pSpatiaIJoin 'pAggOpts.IsMax = True '++ Execute the spatial join using the JoinAggreate method 'Set pFeatclsOut = pSpatiaIJoinJoinAggregate(pOutPutName, maxMapDist)

Set pFeatclsOut = pSpatiaIJoinJoinNearest(pFeatLyrName, maxMapDist) If Not pFeatclsOut Is Nothing Then Dim pFeatLayerOut As IFeatureLayer Set pFeatLayerOut = New FeatureLayer Set pFeatLayerOut.FeatureClass = pFeatclsOut

```
Set JoinByLocation = pFeatLayerOut
    ' add point shapefile to TOC
    Call AddShapeFile(SplitWorkspaceName(g_pOutputLayerName),
SplitFileName(g_pOutputLayerName))
  End If
  Set pSpatialJoin = Nothing
  Exit Function
ErrorHandler:
  'MsgBox "JoinByLocation_Aggregate", Err.Number, Err.descripion
  VBA.MsgBox "JoinByLocation", Err.Number, Err.descripion
End Function
Sub OpenGxDialog_Step6()
  Dim pGxdial As IGxDialog
  Set pGxdial = New GxDialogpGxdial.ButtonCaption = "OK"
  pGxdial.Title = "Create Join Output Point Shapefile"
  pGxdial.RememberLocation = True
  Dim pShapeFileObj As IGxObject
  Dim pGxFilter As IGxObjectFilter
  Set pGxFilter = New GxFilterShapefiles 'e.g shp
  Set pGxdial.ObjectFilter = pGxFilter
  If pGxdial.DoModalSave(ThisDocument.Parent.hWnd) Then
    Dim pLocation As IGxFile
    Dim fn As String
    Set pLocation = pGxdial.FinalLocation
    fn = pGxdial.NameEnd If
  If Not pLocation Is Nothing Then
    g_pOutputLayerName = pLocation.Path & "\" & fn
    \lim_{x \to \infty} frm3.tbxShpFileName.Text = g_pOutputLayerName
    frm3.cmdOK.Enabeled = TrueEnd If
End Sub
```
## **REFERENCES**

Bowen, Z.H., Waltermire, R.G. (2002). "Evaluation of Light Detection and Ranging (LiDAR) For Measuring River Corridor Topography." *Journal ofthe American Water Resources Association,* 38(1), 33-41.

Cavalli, M.C., Tarolli, P., Marchi, L., Fontana, G.D. (2007). "The effectiveness of airborne LiDAR data in the recognition of channel-bed morphology." *Catena,* doi: 10.1 o16/j.catena

Charlton, M.E., Large, A.R.G., Fuller, I.C. (2003). "Application of airborne LiDAR in River Environments: The River Croquet, Northumberland, UK." *Earth Surface Processes and Landforms,* 28, 299-306.

Gangodagamage, C., Barnes, E., Foufoula-Georgiou, E. (2007). "Scaling in river corridor widths depicts organization in valley morphology." *Geomorphology,* doi: 10.1 016/j.geomor.

Gilvear, D., Tyler, A., Davids, C. (2004). "Detection of estuarine and tidal river hydromorphology using hyperspectral and LiDAR data: Forth estuaary, Scotland." *Estuarine, Coastal and ShelfScience,* 61,379-392.

Glenn, N.F., Streutker, D.R., Chadwick, D.l., Thackray, G.D., Dorsch, S.l. (2006). "Analysis of LiDAR-derived topographic information for characterizing and differentiating landslide morphology and activity." *Geomorphology,* 73, 131-148.

Halwas, Karen L., Church, Michael. (2001). "Channel units in small, high gradient streams on Vancouver Island, British Columbia." *Geomorphology,* 43,243-256

Harrelson, C.C., Rawlins, C.L., Potyondy, *l.P.* (1994). *Stream Channel Reference Sites: An Illustrated Guide to Field Technique!.* Fort Collins, CO: USDA Forest Service, Rocky Mountian and Range Experiment Station.

Hilldale, R.C., Raff, D. (2008). "Assessing the ability of airborne LiDAR to map river bathymetry." *Earth Surface Processes and Landforms,* 33, 773-783.

James, A L., Watson, D.G., Hansen, W.F. (2007). "Using LiDAR data to map gullies and headwater streams under forest canopy: South Carolina, USA" *Catena,* 71, 132-144.

Jenkins, Francis A., White, Harvey, E. (1957). *Fundamentals of Optics*. New York: McGraw-Hill Book Company.

Knighton, David A. (1999, January 1). "Downstream variation in stream power." *Geomorphology,* 29, 293-306.

Leica Geoystems AG (2007). *Leica ALS50 II Airborne Laser Scanner Product Specifications.* Heerbrugg, Switzerland: Leica Geoystems AG.

Lin, Z., Oguchi, T. (2006, January 13). "DEM analysis on longitudinal and transverse profiles of steep mountainous watersheds." *Geomorphology*, 78, 77-89.

Magirl, C.S., Webb R.H., Griffiths, P.G. (2005). "Changes in water surface profile of the Colorado River in Grand Canyon, Arizona, between 1923 and 2000." *Water Resources Journal,* 41, W05021.doi: 10.1029/2

Montgomery, D.R., Buffington, J.M. (1997, May). "Channel-reach morphology in mountian drainage basins." *GSA Bulletin, 109(5), 596-611.*

Maslov, D.V., Fadeev, V.V., Lyashenko, A.I. (2000, June16th - 17th). "A Shorelinebased LiDAR for Coastal Seawater Monitoring." *Proceedings of EARSeL-SIG-Workshop LiDAR, Dresden/FRG.*

Reusser, L., Bierman, P. (2007). "Accuracy assessment of LiDAR-derived DEMs of bedrock river channels: Holtwood Gorge, Susquehanna River." *Geophysical Letters, 34,* L23S06

Schumann G., Matgen, P., Cutler, M.EJ., Black, A, Hoffman, L., Pfister, L. (2008). "Comparison ofremotely sensed water stages from LiDAR, topographic contours and SRTM." *ISPRS Journal ofPhotogrammetry* & *Remote Sensing,* 63,283-296.

Singh V.P., Zhang, L. (2006). "At-a-station hydraulic geometry relations, 1: theoretical development." *Hydrological Processes.* DOl: 10.1002/hyp.6411

Smith, L.C., Sheng, Y., Magilligan, F.J., Smith, N.D., Gomez, B., Mertez, L.A.K., Krabill, W.B., Garvin, J.B. (2006). "Geomorphic impact and rapid subsequent recovery from the 1996 Skeioararsandur jokulhlaup, Iceland, measured with multi-year airborne LiDAR." *Geomorphology,* 75,65-75.

Soininen, Arttu. (2005) *TerraScan User's Guide.* Artuu Soininen, Terrasolid. All rights reserved.

Su, L. et al. (2007). "Simple LiDAR detecting wake profiles." *Journal of Optics A: Pure andApplied Optics,* 9, 842-847.

Thoma, D.P., Gupta, S.C., Bauer, M.E., Kirchoff, C.E. (2005). "Airborne laser scanning for riverbank erosion assessment." *Remote Sensing of Environment*, 95, 493-501.

U.S. Army Corps of Engineers (1993, October 15). *Chapter* 6 *Steady Flow-Water Surface Profiles: River Hydraulics.* Washington D.C., Department of the Army. EMlllO-2-l4l6

Wang Chi-Kuei, Philpot, William D. (2007, August 4). "Using airborne bathymetric LiDAR to detect bottom type variation in shallow waters." *Remote Sensing of Environment, 106, 123-135.*

Western, A.W., Finlayson, RL., McMahon, T.A., O'neill, I.C. (1997). "A method for characterizing logitudinal irregularity in river channels." *Geomorphology,* 21, 39-51.